# Oracle® Integrated Lights Out Manager (ILOM) 3.0

Supplément pour le serveur Sun Fire X4470

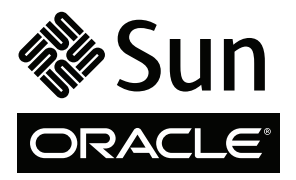

Référence 821-2387-10 Juin 2010, Révision A

Copyright © 2010, Oracle and/or its affiliates. All rights reserved.

This software and related documentation are provided under a license agreement containing restrictions on use and disclosure and are protected by<br>intellectual property laws. Except as expressly permitted in your license ag disassembly, or decompilation of this software, unless required by law for interoperability, is prohibited.

The information contained herein is subject to change without notice and is not warranted to be error-free. If you find any errors, please report them to us in writing.

If this is software or related software documentation that is delivered to the U.S. Government or anyone licensing it on behalf of the U.S. Government, the following notice is applicable:

U.S. GOVERNMENT RIGHTS. Programs, software, databases, and related documentation and technical data delivered to U.S. Government customers are "commercial computer software" or "commercial technical data" pursuant to the applicable Federal Acquisition Regulation and agency-specific<br>supplemental regulations. As such, the use, duplication, disclosure, modificat forth in the applicable Government contract, and, to the extent applicable by the terms of the Government contract, the additional rights set forth in FAR 52.227-19, Commercial Computer Software License (December 2007). Oracle USA, Inc., 500 Oracle Parkway, Redwood City, CA 94065.

This software or hardware is developed for general use in a variety of information management applications. It is not developed or intended for use in any inherently dangerous applications, including applications which may applications, then you shall be responsible to take all appropriate fail-safe, backup, redundancy, and other measures to ensure the safe use. Oracle Corporation and its affiliates disclaim any liability for any damages caused by use of this software or hardware in dangerous applications.

Oracle and Java are registered trademarks of Oracle and/or its affiliates. Other names may be trademarks of their respective owners.

AMD, Opteron, the AMD logo, and the AMD Opteron logo are trademarks or registered trademarks of Advanced Micro Devices. Intel and Intel Xeon are trademarks or registered trademarks of Intel Corporation. All SPARC trademarks are used under license and are trademarks or registered trademarks of SPARC International, Inc. UNIX is a registered trademark licensed through X/Open Company, Ltd.

This software or hardware and documentation may provide access to or information on content, products, and services from third parties. Oracle Corporation and its affiliates are not responsible for and expressly disclaim all warranties of any kind with respect to third-party content, products, and services. Oracle Corporation and its affiliates will not be responsible for any loss, costs, or damages incurred due to your access to or use of third-party content, products, or services.

#### Copyright © 2010, Oracle et/ou ses affiliés. Tous droits réservés.

Ce logiciel et la documentation qui l'accompagne sont protégés par les lois sur la propriété intellectuelle. Ils sont concédés sous licence et soumis à des<br>restrictions d'utilisation et de divulgation. Sauf disposition de diffuser, modifier, breveter, transmettre, distribuer, exposer, exécuter, publier ou afficher le logiciel, même partiellement, sous quelque forme et par quelque procédé que ce soit. Par ailleurs, il est interdit de procéder à toute ingénierie inverse du logiciel, de le désassembler ou de le décompiler, excepté à des fins d'interopérabilité avec des logiciels tiers ou tel que prescrit par la loi.

Les informations fournies dans ce document sont susceptibles de modification sans préavis. Par ailleurs, Oracle Corporation ne garantit pas qu'elles soient exemptes d'erreurs et vous invite, le cas échéant, à lui en faire part par écrit.

Si ce logiciel, ou la documentation qui l'accompagne, est concédé sous licence au Gouvernement des Etats-Unis, ou à toute entité qui délivre la licence de ce logiciel ou l'utilise pour le compte du Gouvernement des Etats-Unis, la notice suivante s'applique :

DROITS DU GOUVERNEMENT DES ÉTATS-UNIS. Programs, software, databases, and related documentation and technical data delivered to U.S. Government customers are "commercial computer software" or "commercial technical data" pursuant to the applicable Federal Acquisition Regulation and agency-specific supplemental regulations. As such, the use, duplication, disclosure, modification, and adaptation shall be subject to the restrictions and license terms set forth in the applicable Government contract, and, to the extent applicable by the terms of the Government contract, the additional rights set forth in FAR 52.227-19, Commercial Computer Software License (December 2007). Oracle America, Inc., 500 Oracle Parkway, Redwood City, CA 94065.

Ce logiciel ou matériel a été développé pour un usage général dans le cadre d'applications de gestion des informations. Ce logiciel ou matériel n'est pas conçu ni n'est destiné à être utilisé dans des applications à risque, notamment dans des applications pouvant causer des dommages corporels. Si vous utilisez ce logiciel ou matériel dans le cadre d'applications dangereuses, il est de votre responsabilité de prendre toutes les mesures de secours, de<br>sauvegarde, de redondance et autres mesures nécessaires à son utilisati déclinent toute responsabilité quant aux dommages causés par l'utilisation de ce logiciel ou matériel pour ce type d'applications.

Oracle et Java sont des marques déposées d'Oracle Corporation et/ou de ses affiliés.Tout autre nom mentionné peut correspondre à des marques appartenant à d'autres propriétaires qu'Oracle.

AMD, Opteron, le logo AMD et le logo AMD Opteron sont des marques ou des marques déposées d'Advanced Micro Devices. Intel et Intel Xeon sont des marques ou des marques déposées d'Intel Corporation. Toutes les marques SPARC sont utilisées sous licence et sont des marques ou des marques<br>déposées de SPARC International, Inc. UNIX est une marque déposée concédée sous l

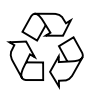

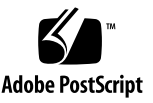

## Contenu

#### **[Utilisation de cette documentation v](#page-6-0)ii**

**1. [Jeu de fonctions ILOM 3.0 1](#page-10-0)**

[Présentation d'ILOM](#page-10-1) 1

[Jeu de fonctions communes et fonctions spécifiques au serveur ILOM 3.0 1](#page-10-2) [Ensemble de documents sur les fonctions communes d'ILOM 2](#page-11-0)

#### **2. [Fonctions de la plate-forme ILOM pour le serveur Sun Fire X4470](#page-14-0) 5**

[Microprogramme du serveur Sun Fire X4470 pris en charge 6](#page-15-0)

[Pack de gestion du matériel pour la gestion d'un serveur unique 6](#page-15-1)

[Affichage de la matrice de prise en charge et téléchargement du logiciel du](#page-17-0)  [pack de gestion du matériel 8](#page-17-0)

[Documentation du pack de gestion du matériel 9](#page-18-0)

[Stratégies de gestion d'alimentation 9](#page-18-1)

[Accélération et récupération de latension de l'hôte](#page-19-0) 10

[Stratégie d'alimentation du processeur de service 1](#page-19-1)0

[Light Load Efficiency Mode 1](#page-20-0)1

[Stratégie den substitution d'alimentation de basse tension](#page-21-0) 12

[Mode refroidissement PCIe 1](#page-21-1)2

▼ [Configuration des stratégies de gestion de l'alimentation du SP à l'aide de](#page-22-0)  [l'interface Web](#page-22-0) 13

Configuration des stratégies de gestion de l'alimentation du SP à l'aide de [la CLI](#page-23-0) 14

[Gestion sideband ILOM](#page-24-0) 15

[Considérations spéciales relatives à la gestion sideband 1](#page-25-0)6

- [Configuration de la gestion sideband à l'aide de l'interface Web 1](#page-25-1)6
- Configuration de la gestion sideband via l'interface de ligne de commande [\(CLI\) 1](#page-27-0)8
- Configuration de la gestion sideband via l'utilitaire de configuration du [BIOS hôte](#page-29-0) 20

[Commutation de la sortie du port série entre les consoles SP et hôte 2](#page-32-0)3

- ▼ [Commutation de la sortie du port série via l'interface Web 2](#page-33-0)4
- ▼ [Commutation de la sortie du port série via l'interface de ligne de](#page-34-0)  [commande \(CLI\)](#page-34-0) 25

[Capteur d'intrusion du châssis de serveur](#page-34-1) 25

[Fonctionnement du capteur](#page-34-2) /SYS/INTSW 25

[Gestion des pannes](#page-35-0) 26

[Détermination des pannes](#page-35-1) 26

[Effacement des pannes](#page-36-0) 27

[Composants sans diagnostic de panne 2](#page-38-0)9

[Affichage des capteurs à l'aide d'IPMItool 3](#page-39-0)0

[Informations de référence relatives aux capteurs et voyants](#page-39-1) 30

[Composants du système](#page-40-0) 31

[Indicateurs du système 3](#page-40-1)1

[Sondes de température](#page-42-0) 33

[Capteurs de panne d'alimentation](#page-42-1) 33

[Capteurs de panne du câble montant flash, de vitesse du ventilateur et de](#page-43-0)  [sécurité physique](#page-43-0) 34

[Capteurs de courant, de tension et de puissance de l'unité d'alimentation](#page-44-0) 35

[Capteurs de présence d'entité](#page-45-0) 36

[Informations de référence relatives aux messages SNMP et PET](#page-46-0) 37

[Déroutements SNMP 3](#page-46-1)7

[Messages d'événement PET](#page-54-0) 45

[Fonctions d'ILOM communes non prises en charge 4](#page-58-0)9

**[Index 5](#page-60-0)1**

# <span id="page-6-0"></span>Utilisation de cette documentation

Ce supplément contient des informations sur ILOM 3.0 spécifique au Serveur Sun Fire X4470 d'Oracle.

Pour obtenir une présentation complète du microprogramme ILOM 3.0 et de ses fonctionnalités ainsi que des procédures utilisateur, consultez l'ensemble de documents sur ILOM 3.0 disponible à la section [Documentation connexe, page viii](#page-7-0).

**Remarque –** Oracle Integrated Lights Manager était appelé Sun Integrated Lights Out Manager.

Cette préface couvre les sujets suivants :

- [Informations sur le produit, page vii](#page-6-1)
- [Documentation connexe, page viii](#page-7-0)
- [Documentation, support et formation, page x](#page-9-0)
- [Commentaires sur la documentation, page x](#page-9-1)

## <span id="page-6-1"></span>Informations sur le produit

Pour obtenir des informations sur le serveur Sun Fire X4470 , consultez le site Web suivant :

#### http://www.oracle.com/goto/x4470

Sur ce site, vous pouvez rechercher des liens et naviguer vers les informations et téléchargements suivants :

- Informations et spécifications sur le produit
- Systèmes d'exploitation pris en charge
- Téléchargement du microprogramme et des logiciels
- Cartes en option prises en charge
- Options de stockage externe
- Calculatrice d'alimentation

## <span id="page-7-0"></span>Documentation connexe

<span id="page-7-1"></span>Les documents connexes répertoriés dans le tableau suivant sont disponibles en ligne à l'adresse :

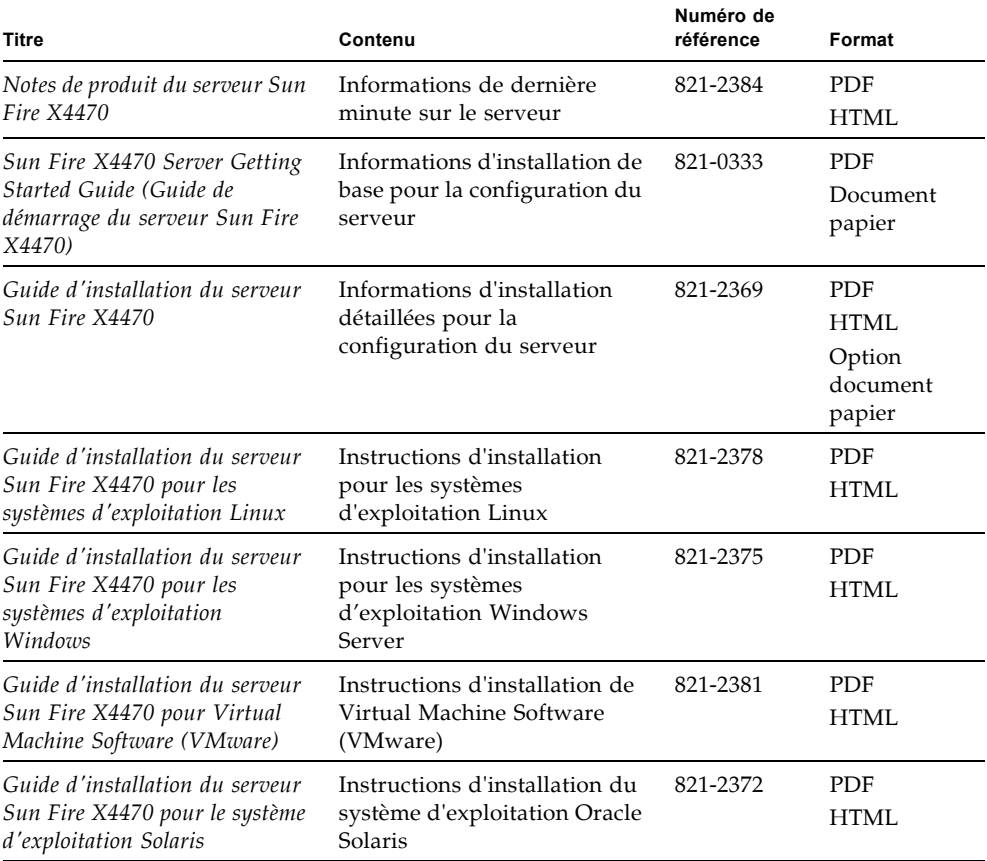

#### http://docs.sun.com/app/docs/prod/sf.x4470#hic

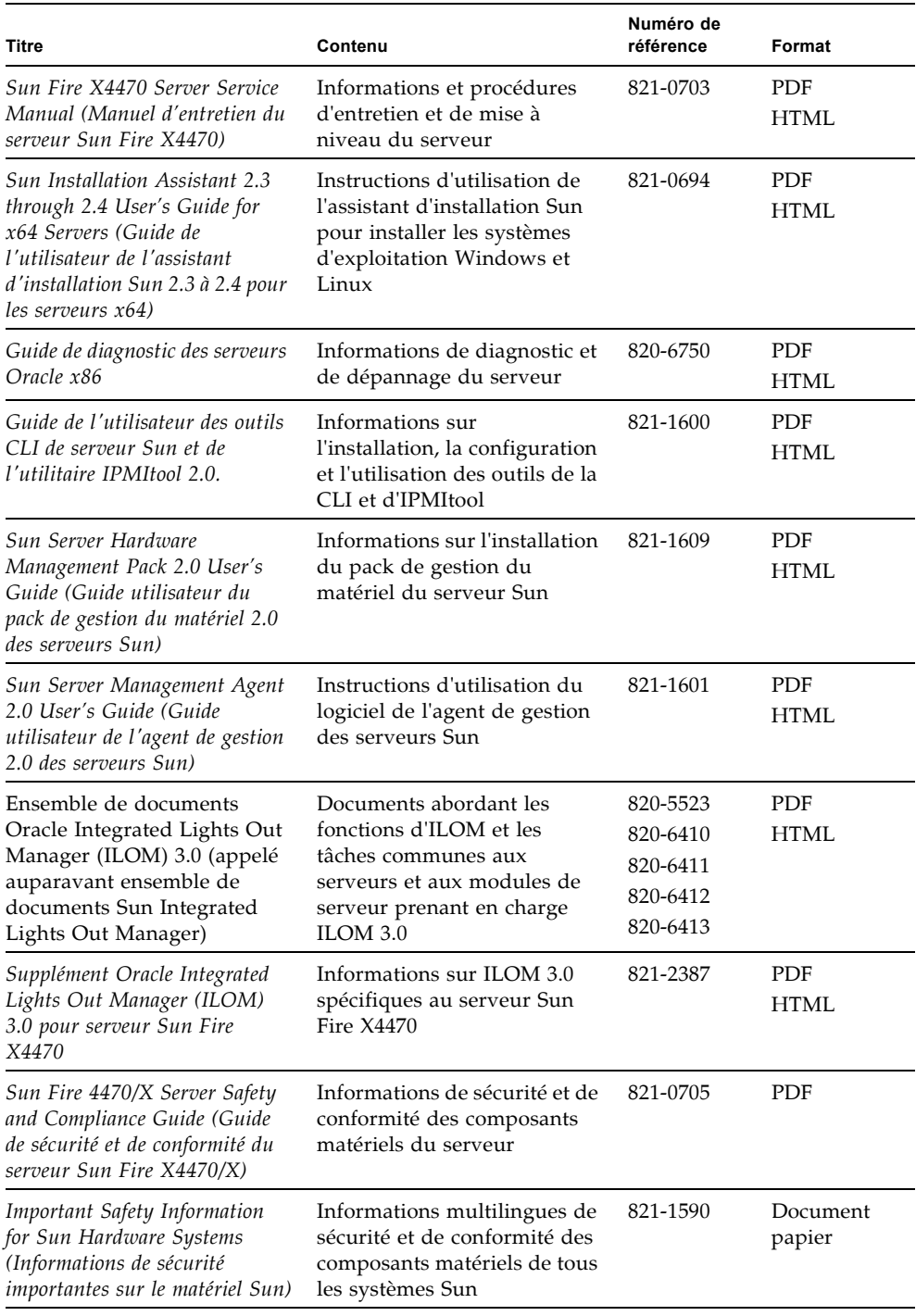

# <span id="page-9-0"></span>Documentation, support et formation

Ces sites proposent des ressources supplémentaires :

- Documentationhttp://docs.sun.com
- Support (http://www.sun.com/support/
- Formation http://www.sun.com/training/

### <span id="page-9-2"></span><span id="page-9-1"></span>Commentaires sur la documentation

Pour nous envoyer vos commentaires sur ce document, cliquez sur le lien Feedback[+] à l'adresse http://docs.sun.com. Veuillez mentionner le titre et le numéro de référence du document dans vos commentaires :

*Supplément Oracle Integrated Lights Out Manager (ILOM) 3.0 pour le serveur Sun Fire X4470*, numéro de référence 821-2387-10.

## Téléchargements de produits

Pour télécharger la dernière version du logiciel du produit, consultez le site web suivant :

http://www.oracle.com/goto/x4470

Sur ce site, vous pouvez rechercher les liens et naviguer vers les éléments suivants :

- Image du DVD Tools and Drivers (Outils et pilotes)
- Image du DVD de l'assistant d'installation Sun (SIA)
- Mise à jour de Sun Validation Test Suite (SunVTS)

## <span id="page-10-0"></span>Jeu de fonctions ILOM 3.0

Ce chapitre présente brièvement ILOM et définit l'objet des fonctions communes et de plate-forme d'ILOM 3.0. Ce chapitre aborde les sujets suivants :

- [Présentation d'ILOM, page 1](#page-10-1)
	- Jeu de fonctions communes et fonctions spécifiques au serveur ILOM 3.0, page [1](#page-10-2)
	- [Ensemble de documents sur les fonctions communes d'ILOM, page 2](#page-11-0)

## <span id="page-10-1"></span>Présentation d'ILOM

Oracle Integrated Lights Out Manager (ILOM) est un microprogramme de gestion de système préinstallé sur tous les serveurs x86 d'Oracle et certains serveurs SPARC. Il vous permet de gérer et de contrôler activement les composants installés sur le serveur. ILOM fournit une interface Web et une interface de ligne de commande, ainsi que les interfaces SNMP et IPMI.

### <span id="page-10-2"></span>Jeu de fonctions communes et fonctions spécifiques au serveur ILOM 3.0

Le Serveur Sun Fire X4470 d'Oracle prend en charge tout le jeu de fonctions fournies dans ILOM 3.0, à l'exception de la fonction Power Budget. En outre, le serveur prend en charge les fonctions d' ILOM spécifiques au Serveur Sun Fire X4470.

Pour en savoir plus sur l'utilisation des fonctions communes à toutes les platesformes de serveur, reportez-vous à la collection de documentation d' ILOM 3.0. Pour obtenir une description détaillée des guides ainsi que de l'ensemble de la documentation ILOM 3.0, reportez-vous à la section [Ensemble de documents sur les](#page-11-0)  [fonctions communes d'ILOM, page 2](#page-11-0).

Pour plus d'informations sur l'utilisation des fonctions ILOM spécifiques au Serveur Sun Fire X4470, reportez-vous au [Chapitre 2](#page-14-1).

### <span id="page-11-2"></span><span id="page-11-0"></span>Ensemble de documents sur les fonctions communes d'ILOM

Le [TABLEAU 1-1](#page-11-1) identifie les guides de l'ensemble de documents Oracle Integrated Lights Out Manager (ILOM 3.0) (appelé auparavant ensemble de documents Sun Integrated Lights Out Manager 3.0). Reportez-vous à ces guides pour plus d'informations sur l'utilisation des fonctions ILOM communes à toutes les platesformes de serveur.

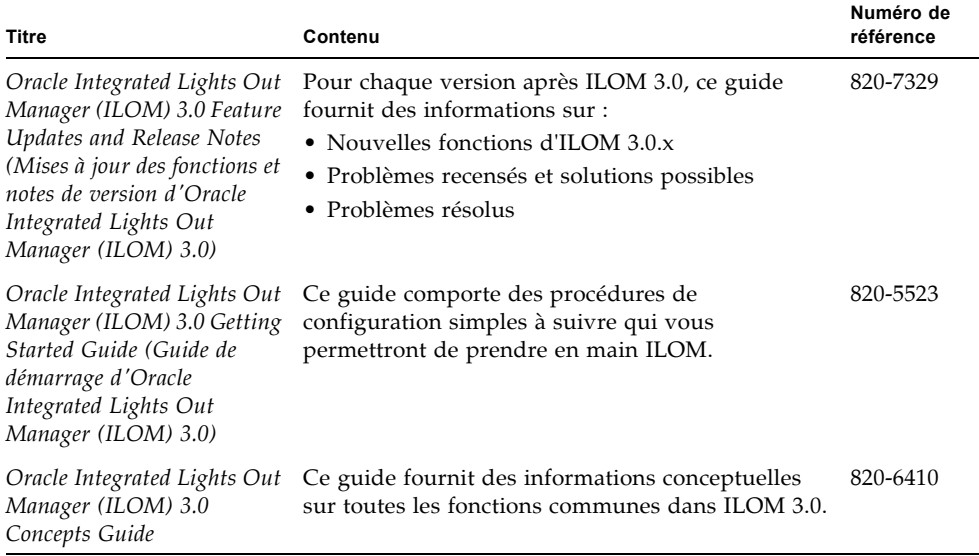

<span id="page-11-1"></span>**TABLEAU 1-1** Ensemble de documents sur les fonctions communes d'ILOM

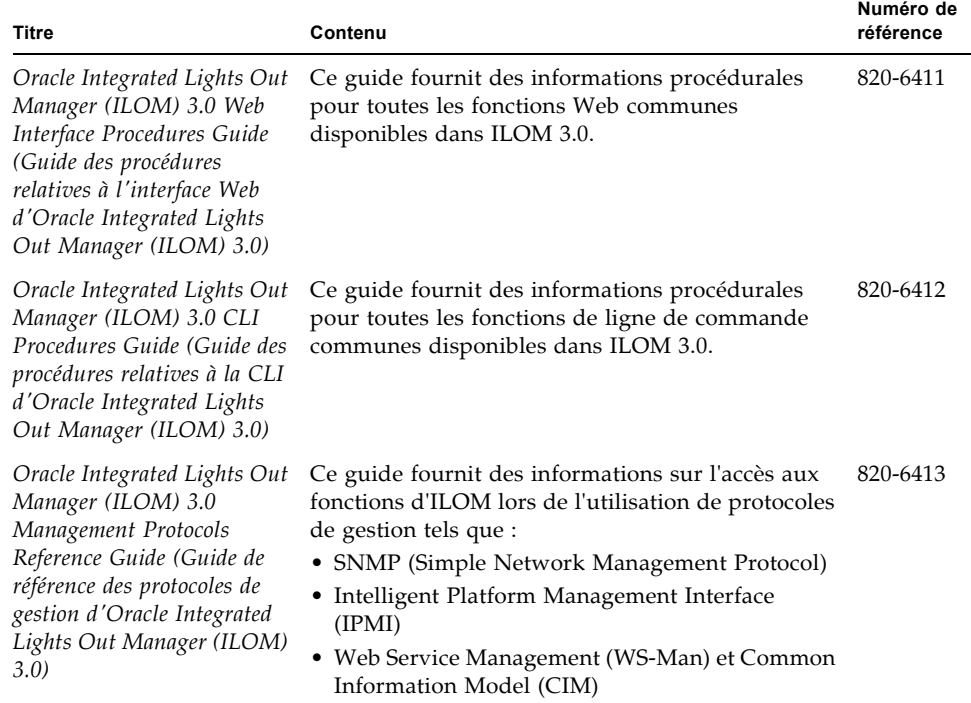

**TABLEAU 1-1** Ensemble de documents sur les fonctions communes d'ILOM *(suite)*

Vous pouvez consulter et télécharger ces guides dans l'ensemble des documents relatifs à ILOM 3.0 disponible à l'adresse suivante :

http://docs.sun.com/app/docs/prod/int.lights.mgr30#hic

# <span id="page-14-1"></span><span id="page-14-0"></span>Fonctions de la plate-forme ILOM pour le serveur Sun Fire X4470

<span id="page-14-2"></span>ILOM 3.0 fonctionne sur de nombreuses plates-formes, prenant en charge des fonctions communes à toutes les plates-formes. Certaines fonctions d'ILOM appartiennent à un sous-ensemble de plates-formes and non à la totalité. Ce chapitre décrit les fonctions spécifiques au Serveur Sun Fire X4470 d'Oracle.

Pour obtenir des informations détaillées sur les fonctions d'ILOM communes à toutes les plates-formes serveur, reportez-vous à l'ensemble de documents Oracle Integrated Lights Out Manager (ILOM) (appelé précédemment Ensemble de documents Sun Integrated Lights Out Manager 3.0), comme décrit à la section [Ensemble de documents sur les fonctions communes d'ILOM, page 2](#page-11-2).

Les fonctions d'LOM présentées dans ce chapitre qui sont spécifiques au module serveur Sun Fire X4470 sont les suivantes :

- [Microprogramme du serveur Sun Fire X4470 pris en charge, page 6](#page-15-0)
- [Pack de gestion du matériel pour la gestion d'un serveur unique, page 6](#page-15-1)
- [Stratégies de gestion d'alimentation, page 9](#page-18-1)
- [Gestion sideband ILOM, page 15](#page-24-0)
- [Commutation de la sortie du port série entre les consoles SP et hôte, page 23](#page-32-0)
- [Capteur d'intrusion du châssis de serveur, page 25](#page-34-1)
- [Gestion des pannes, page 26](#page-35-0)
- [Informations de référence relatives aux messages SNMP et PET, page 37](#page-46-0)
- [Fonctions d'ILOM communes non prises en charge, page 49](#page-58-0)

# <span id="page-15-0"></span>Microprogramme du serveur Sun Fire X4470 pris en charge

<span id="page-15-2"></span>Le TABLEAU 2-1 identifie les versions du microprogramme d'ILOM et du BIOS prises en charge sur le serveur Sun Fire X4470.

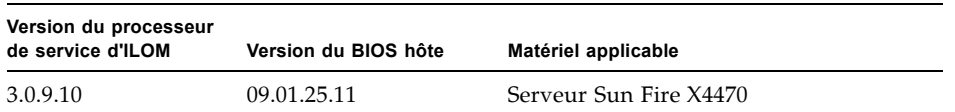

**TABLEAU 2-1** Microprogramme de la plate-forme pris en charge

Pour plus d'informations sur la procédure de mise à jour du microprogramme sur votre serveur, reportez-vous à l'ensemble de documents relatif aux fonctions communes d'ILOM 3.0 disponible à l'adresse suivante :

http://docs.sun.com/app/docs/prod/int.lights.mgr30#hic

# <span id="page-15-1"></span>Pack de gestion du matériel pour la gestion d'un serveur unique

<span id="page-15-3"></span>Le pack de gestion du matériel du serveur Sun (Pack de gestion du matériel) d'Oracle fournit des outils vous permettant de gérer et de configurer vos serveurs Oracle à partir du système d'exploitation hôte. Pour utiliser ces outils, vous devez installer le logiciel du pack de gestion du matériel sur votre serveur. Après avoir installé le pack de gestion du matériel, vous pourrez effectuer les tâches de gestion du serveur suivantes décrites au TABLEAU 2-2.

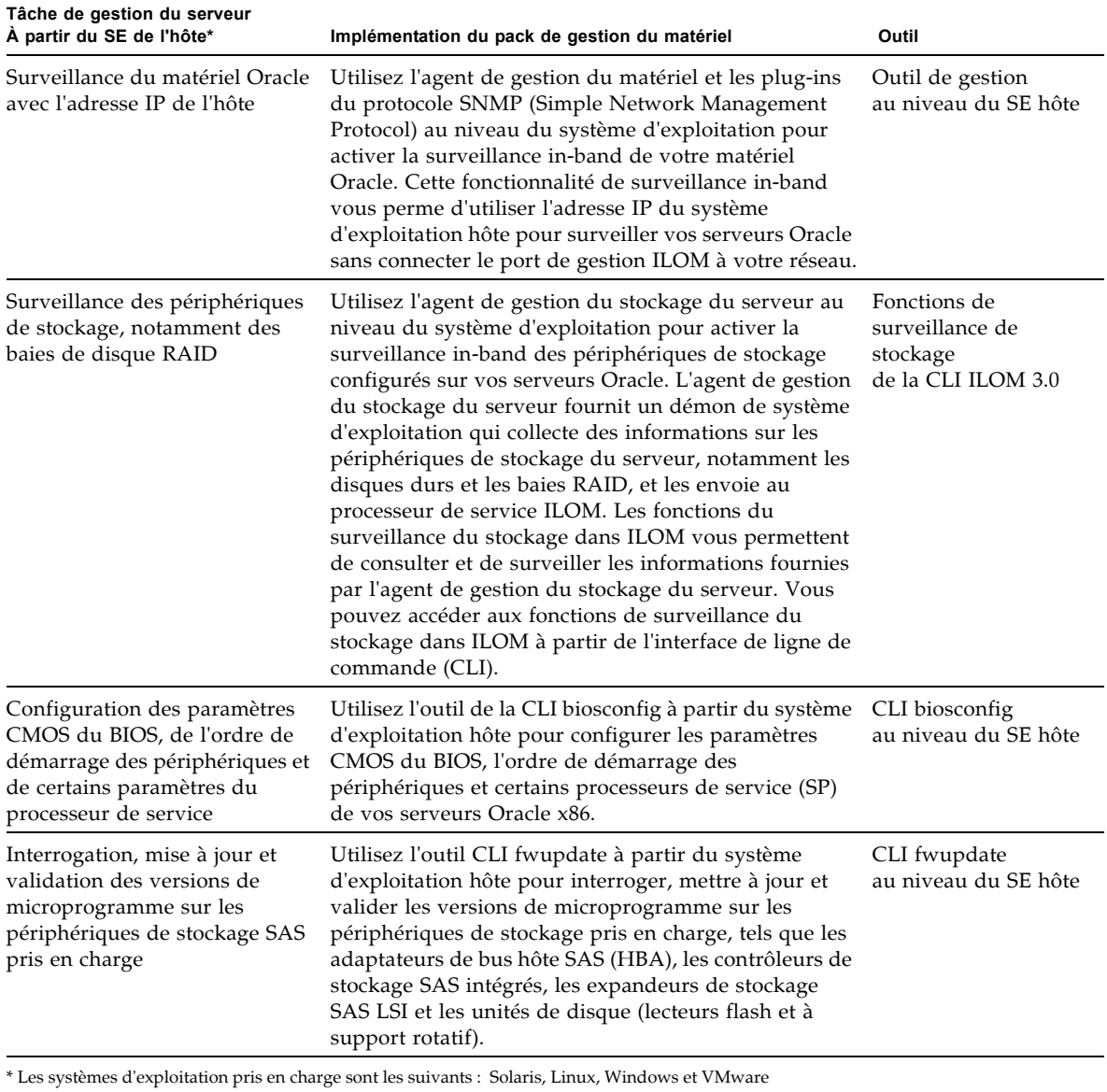

#### <span id="page-16-0"></span>**TABLEAU 2-2** Pack de gestion du matériel - Tâches de gestion du serveur

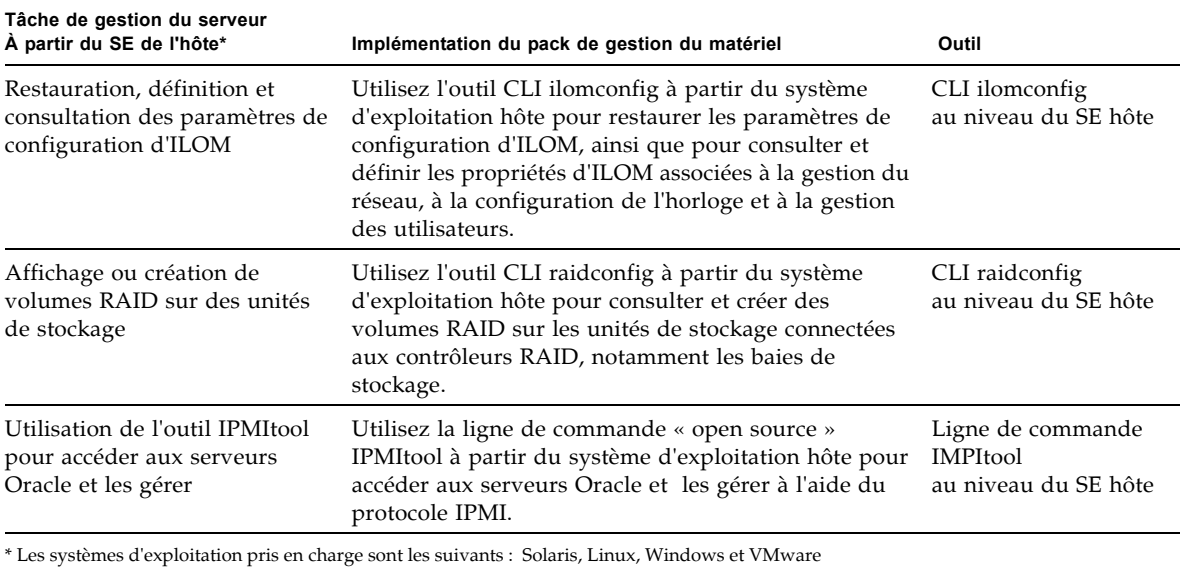

**TABLEAU 2-2** Pack de gestion du matériel - Tâches de gestion du serveur *(suite)*

<span id="page-17-0"></span>Affichage de la matrice de prise en charge et téléchargement du logiciel du pack de gestion du matériel

<span id="page-17-2"></span><span id="page-17-1"></span>Reportez-vous au tableau suivant pour consulter la matrice de prise en charge du logiciel du pack de gestion du matériel ou pour télécharger ce dernier.

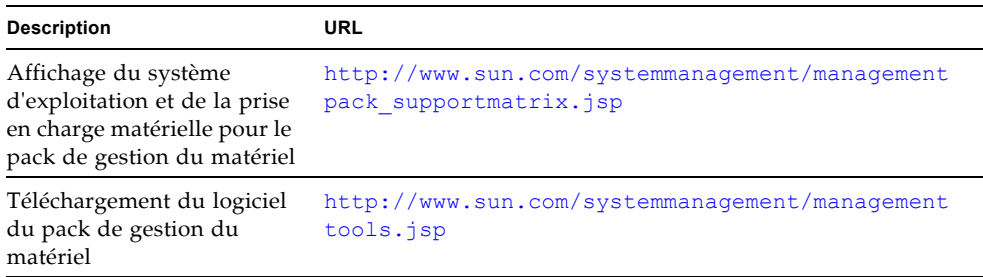

### <span id="page-18-0"></span>Documentation du pack de gestion du matériel

<span id="page-18-2"></span>Pour obtenir des instructions sur l'installation du logiciel du pack de gestion ou l'utilisation de ses composants, consultez la documentation suivante relative au pack de gestion du matériel :

- *Sun Server Hardware Management Pack 2.0 User's Guide (Guide utilisateur du pack de gestion du matériel 2.0 des serveurs Sun)* (821-1609)
- Sun Server Management Agent 2.0 User's Guide (Guide utilisateur de l'agent de gestion *2.0 des serveurs Sun)* (821-1601)
- Sun Server CLI and IPMItool 2.0 User's Guide (Guide de l'utilisateur de la CLI et *d'IPMItool 2.0 pour les serveurs Sun)* (821-1600)

Pour en savoir plus sur l'utilisation des fonctions de contrôle du stockage dans ILOM, reportez-vous au chapitre 4 du *Oracle Integrated Lights Out Manager (ILOM) 3.0 Feature Updates and Release Notes (Mises à jour d'Oracle Integrated Lights Out Manager (ILOM) 3.0 et notes de version)* (820-7329).

Pour en savoir plus sur l'accès à votre serveur et sa gestion via SNMP ou IPMI, reportez-vous au*Oracle Integrated Lights Out Manager (ILOM) 3.0 Management Protocols Reference Guide (Guide des références des protocoles de gestion Oracle Integrated Lights Out Manager (ILOM) 3.0)* (820-6413).

# <span id="page-18-1"></span>Stratégies de gestion d'alimentation

<span id="page-18-3"></span>Cette version du logiciel ILOM 3.0 fournit de nouvelles stratégies de gestion de l'alimentation prises en charge sur le serveur Sun Fire X4470.

Pour plus d'informations sur les stratégies de gestion de l'alimentation d'ILOM 3.0, reportez-vous au Chapitre 4 des *Mises à jour des fonctions et des notes de version d'Oracle Integrated Lights Out Manager (ILOM 3.0) (Oracle Integrated Lights Out Manager (ILOM 3.0) Feature Updates and Release Notes)* (820-7329).

Ce chapitre contient les sections suivantes :

- [Accélération et récupération de latension de l'hôte, page 10](#page-19-0)
- [Stratégie d'alimentation du processeur de service, page 10](#page-19-1)
- [Light Load Efficiency Mode, page 11](#page-20-0)
- [Stratégie den substitution d'alimentation de basse tension, page 12](#page-21-0)
- [Mode refroidissement PCIe, page 12](#page-21-1)
- Configuration des stratégies de gestion de l'alimentation du SP à l'aide de [l'interface Web, page 13](#page-22-0)

■ Configuration des stratégies de gestion de l'alimentation du SP à l'aide de la CLI, [page 14](#page-23-0)

#### <span id="page-19-5"></span><span id="page-19-0"></span>Accélération et récupération de latension de l'hôte

<span id="page-19-3"></span><span id="page-19-2"></span>Le serveur Sun Fire X4470 prend en charge un mécanisme simple permettant d'appliquer automatiquement les accélérations matérielles aux CPU et aux contrôleurs de mémoire lorsque la puissance dépasse la capacité nominale des alimentations disponibles. Ceci peut se produire lorsque l'alimentation redondante est en panne ou a été enlevée du système.

Lorsque le matériel du serveur (alimentation CPLD) détermine que la demande en alimentation a dépassé la puissance disponible dans le système, il accélère automatiquement le processeur hôte pour réduire sa consommation d'énergie. Le processeur de services (SP) supprime cette accélération matérielle après l'avoir appliquée pendant 5 secondes. L'accélération et la récupération de l'alimentation hôte continue jusqu'à ce qu'une telle action ne soit plus nécessaire.

### <span id="page-19-1"></span>Stratégie d'alimentation du processeur de service

<span id="page-19-6"></span>La stratégie d'alimentation du processeur de services (SP) détermine l'état d'alimentation du serveur après un démarrage à froid du serveur. Un démarrage à froid du serveur survient uniquement lorsque l'alimentation est appliquée au serveur.

La stratégie d'alimentation du processeur de service est mutuellement exclusive, ce qui signifie que si une stratégie est activée, une autre stratégie est désactivée par défaut. Si les deux stratégies sont désactivées, le SP du serveur n'applique pas l'alimentation au serveur au moment du démarrage. Une brève description des stratégies d'alimentation du SP et les paramètres par défaut suivent :

- <span id="page-19-4"></span>■ **Alimentation automatique de l'hôte au démarrage** - Lorsque cette option est activée, le SP applique automatiquement l'alimentation principale au serveur. Si cette option est désactivée (valeur par défaut), l'alimentation principale n'est pas appliquée au serveur.
- **Définir l'alimentation de l'hôte au dernier état d'alimentation au démarrage** Lorsque cette option est activée, le SP applique automatiquement l'alimentation principale au serveur en fonction du dernier état d'alimentation de celui-ci. Le SP effectue automatiquement le suivi du dernier état d'alimentation et remet le serveur au dernier état d'alimentation enregistré suite à un changement d'état d'alimentation d'au moins 10 secondes. Si cette option est désactivée (valeur par défaut), le dernier état d'alimentation n'est pas appliqué au serveur.

Vous pouvez configurer les stratégies d'alimentation du SP à l'aide de l'interface Web d'ILOM ou de l'interface de ligne de commande ILOM (CLI). Pour obtenir des instructions à ce sujet, reportez-vous aux sections suivantes :

- Configuration des stratégies de gestion de l'alimentation du SP à l'aide de [l'interface Web, page 13](#page-22-0)
- Configuration des stratégies de gestion de l'alimentation du SP à l'aide de la CLI, [page 14](#page-23-0)

### <span id="page-20-0"></span>Light Load Efficiency Mode

<span id="page-20-3"></span><span id="page-20-2"></span><span id="page-20-1"></span>Le Light Load Efficiency Mode (LLEM) augmente l'efficacité de l'alimentation du système en mettant l'alimentation de l'unité 1 (PSU1) en mode veille à chaud lorsque le système est peu chargé. Le mode LLEM est désactivé par défaut sur le serveur Sun Fire X4470.

Lorsque la PSU1 est en mode veille à chaud, le PSU0 porte toute la charge d'alimentation. Si la PSU0 perd l'alimentation ou est extraite pour remplacement, la PSU1 reprend automatiquement la charge.

**Remarque –** Dans de rares cas, une défaillance interne peut provoquer une perte d'alimentation de la PSU1 plus rapidement que celle-ci ne peut reprendre la charge.

La désactivation du mode LLEM oblige les PSU à partager la charge en permanence, entraînant une réduction de l'efficacité lors charges de faible puissance.

Vous pouvez configurer le mode LLEM à l'aide de l'interface Web d' ILOM ou l'interface de ligne de commande (CLI) d'ILOM. Pour obtenir des instructions à ce sujet, reportez-vous aux sections suivantes :

- Configuration des stratégies de gestion de l'alimentation du SP à l'aide de [l'interface Web, page 13](#page-22-0)
- Configuration des stratégies de gestion de l'alimentation du SP à l'aide de la CLI, [page 14](#page-23-0)

### <span id="page-21-0"></span>Stratégie den substitution d'alimentation de basse tension

<span id="page-21-4"></span><span id="page-21-2"></span>Le paramètre Low Line AC Override Policy est fourni afin de permettre des scénarios de test spéciaux d'un système 4 CPU à l'aide d'une alimentation basse tension. La basse tension est généralement prise en charge dans des configurations système à 2 CPU. Ce paramètre est désactivé par défaut sur le serveur Sun Fire X4470.

Vous pouvez configurer le paramètre Low Line AC Override Policy à l'aide de l'interface Web d'ILOM ou de l'interface de ligne de commande (CLI) d'ILOM. Pour obtenir des instructions à ce sujet, reportez-vous aux sections suivantes :

- Configuration des stratégies de gestion de l'alimentation du SP à l'aide de [l'interface Web, page 13](#page-22-0)
- Configuration des stratégies de gestion de l'alimentation du SP à l'aide de la CLI, [page 14](#page-23-0)

### <span id="page-21-1"></span>Mode refroidissement PCIe

<span id="page-21-5"></span><span id="page-21-3"></span>Le paramètre paramètre de stratégie de mode de refroidissement PCIe étendu est fourni pour répondre aux exigences de température de fonctionnement de refroidissement pour certaines cartes PCIe. L'activation de cette stratégie réduit les seuils du capteur de température de sortie du châssis utilisés par l'algorithme de contrôle du ventilateur du système fonctionnant dans la plage de température requise. Certaines cartes PCIe nécessitent l'activation de cette stratégie de refroidissement. Ce paramètre est désactivé par défaut sur le serveur Sun Fire X4470.

Vous pouvez configurer le paramètre de stratégie du mode de refroidissement PCIe étendu à l'aide de l'interface Web d'ILOM ou à l'aide de l'interface de ligne de commande (CLI) d'ILOM. Pour obtenir des instructions à ce sujet, reportez-vous aux sections suivantes :

■ Configuration des stratégies de gestion de l'alimentation du SP à l'aide de [l'interface Web, page 13](#page-22-0)

■ Configuration des stratégies de gestion de l'alimentation du SP à l'aide de la CLI, [page 14](#page-23-0)

### <span id="page-22-0"></span>▼ Configuration des stratégies de gestion de l'alimentation du SP à l'aide de l'interface Web

#### <span id="page-22-1"></span>**1. Connectez-vous à l'interface Web d'ILOM.**

#### **2. Sélectionnez Configuration --> Policy (Stratégie).**

La page Policy Configuration (Configuration des stratégies) s'affiche.

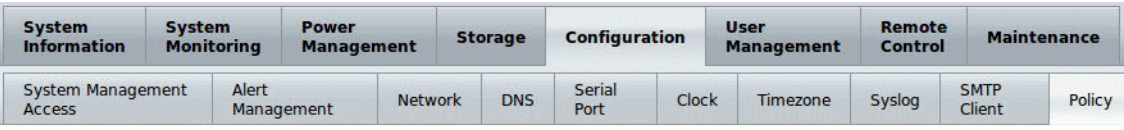

#### **Policy Configuration**

Configure system policies from this page. To modify a policy, select the radio button next to that policy, then choose Enable or Disable from the Action drop down list.

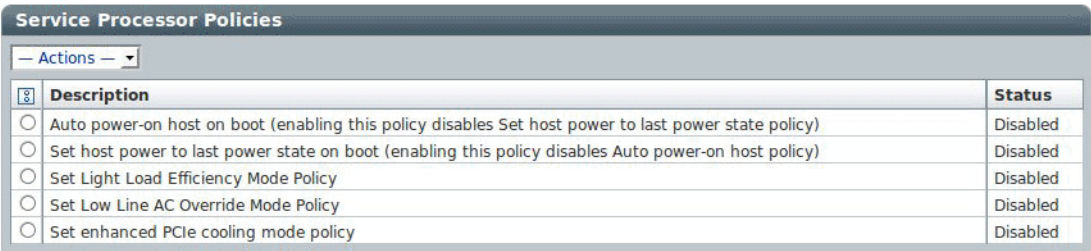

- **3. En fonction de la stratégie du SP que vous souhaitez configurer, procédez comme suit :** 
	- Pour configurer l'alimentation automatique de l'hôte au démarrage, sélectionnez le bouton radio, puis cliquez sur le menu déroulant Actions et sélectionnez Enable (Activer) ou Disable (Désactiver).
	- Pour configurer l'alimentation de l'hôte sur le dernier état d'alimentation au démarrage, sélectionnez son bouton radio, puis cliquez sur le menu déroulant Actions et sélectionnez Enable (Activer) ou Disable (Désactiver).
	- Pour configurer la stratégie de mode d'efficacité de charge faible, sélectionnez son bouton radio, puis cliquez sur le menu déroulant Actions et sélectionnez Enable (Activer) ou Disable (Désactiver).
	- Pour configurer la stratégie du mode de substitution de basse tension, sélectionnez son bouton radio, cliquez sur le menu déroulant Actions, puis sélectionnez Enable (Activer) ou Disable (Désactiver).
- <span id="page-23-1"></span>■ Pour configurer la stratégie du mode de refroidissement PCIe étendu, sélectionnez son bouton radio, puis cliquez sur le menu déroulant Actions et sélectionnez Enable (Activer) ou Disable (Désactiver).
- **4. Cliquez sur OK pour activer ou désactiver la stratégie du SP.**

### <span id="page-23-0"></span>▼ Configuration des stratégies de gestion de l'alimentation du SP à l' aide de la CLI

- **1. Connectez-vous à ILOM via la CLI.**
- **2. Pour afficher les paramètres de la stratégie en cours, saisissez la commande suivante :**

```
-> show /SP/policy
```
Les propriétés de stratégie du SP s'affichent. Par exemple :

```
 /SP/policy
     Targets:
     Properties:
    ENHANCED_PCIE_COOLING_MODE = disabled
    HOST_AUTO_POWER_ON = disabled
    HOST_LAST_POWER_STATE = disabled
    LIGHT_LOAD_EFFICIENCY_MODE = enabled
    LOW LINE AC OVERRIDE MODE = disabled
     Commands:
    cd
    set
    show
- \rightarrow
```
Dans la sortie ci-dessus, le mode de refroidissement PCIe étendu est désactivé, l'alimentation automatique de l'hôte est désactivée, le dernier état d'alimentation de l'hôte est désactivé, le mode d'efficacité de charge faible est activé et le mode de substitution d'alimentation de basse tension est désactivé.

- **3. En fonction de la stratégie du SP que vous souhaitez configurer, procédez comme suit :** 
	- Pour activer ou désactiver le mode de refroidissement PCIe étendu, tapez :
		- -> **set /SP/policy/ ENHANCED\_PCIE\_COOLING\_MODE=[enabled|disabled]**

■ Pour activer ou désactiver l'alimentation automatique de l'hôte, tapez ce qui suit :

```
-> set /SP/policy/ HOST_AUTO_POWER_ON=[enabled|disabled]
```
- Pour activer ou désactiver le dernier état d'alimentation de l'hôte, tapez : -> **set /SP/policy/ HOST\_LAST\_POWER\_STATE=[enabled|disabled]**
- Pour activer ou désactiver le mode d'efficacité de charge faible, tapez :
	- -> **set /SP/policy/ LIGHT\_LOAD\_EFFICIENCY\_MODE=[enabled|disabled]**
- Pour activer ou désactiver le mode de substitution d'alimentation de basse tension, tapez :

```
-> set /SP/policy/ LOW_LINE_AC_OVERRIDE_MODE=[enabled|disabled]
```
## <span id="page-24-0"></span>Gestion sideband ILOM

<span id="page-24-1"></span>Par défaut, la connexion au processeur de service (SP) du serveur est effectuée par le biais du port de gestion réseau out-of-band (NET MGT). La fonction de gestion sideband ILOM vous permet de sélectionner le port NET MGT ou l'un des ports Gigabit Ethernet du serveur (NET 0,1, 2, 3), en l'occurrence des ports in-band ou sideband, pour envoyer ou recevoir des commandes ILOM vers et à partir du SP du serveur. Les ports in-band sont également désignés en tant que ports sideband.

En utilisant un port de gestion sideband pour gérer le processeur de service du serveur, une connexion par câble et un port de commutateur réseau ne sont plus nécessaires. Dans des configurations où de nombreux serveurs sont gérés, comme par exemple dans les centres de données, la gestion sideband peut ainsi permettre des économies importantes en termes d'utilisation de matériel et de réseau.

Vous pouvez configurer la gestion sideband en utilisant l'interface Web, l'interface de ligne de commande (CLI), le BIOS ou IPMI. Pour prendre connaissance des considérations spéciales, lisez les sections suivantes :

- [Considérations spéciales relatives à la gestion sideband, page 16](#page-25-0)
- [Configuration de la gestion sideband à l'aide de l'interface Web, page 16](#page-25-1)
- Configuration de la gestion sideband via l'interface de ligne de commande (CLI), [page 18](#page-27-0)
- Configuration de la gestion sideband via l'utilitaire de configuration du BIOS [hôte, page 20](#page-29-0)

### <span id="page-25-0"></span>Considérations spéciales relatives à la gestion sideband

Lorsque la gestion sideband est active dans ILOM, les situations suivantes peuvent exister :

- <span id="page-25-2"></span>■ La connexion au processeur de service (SP) du serveur peut être interrompue si vous changez la configuration du port de gestion SP lorsque vous êtes connecté au processeur de service (SP) via une connexion réseau, telle que SSH, Web ou ILOM Remote Console.
- La connectivité intégrée entre le processeur de service et le système d'exploitation hôte peut ne pas être prise en charge par le contrôleur Gigabit Ethernet hôte intégré. Dans ce cas, utilisez un port différent ou routez le trafic de transmission entre la source et les cibles de destination au lieu d'utiliser la commutation/un pont L2.
- La mise hors tension et sous tension de l'hôte du serveur peuvent interrompre la connectivité réseau des ports Gigabit Ethernet du serveur (NET 0, 1, 2, 3) configurés pour la gestion sideband. Dans ce cas, configurez les ports de commutation/pont contigus sous forme de ports hôtes.

**Remarque –** Si les ports sont configurés comme ports de commutation et participent au protocole STP (Spanning Tree Protocol), vous pouvez être confronté à des indisponibilités plus longues du fait du délai nécessaire au recalcul de l'arborescence.

### <span id="page-25-1"></span>▼ Configuration de la gestion sideband à l'aide de l'interface Web

- **1. Connectez-vous à l'interface Web d'ILOM.**
- **2. Choisissez Configuration --> Network (Réseau).**

La page Network Settings (Paramètres réseau) s'affiche.

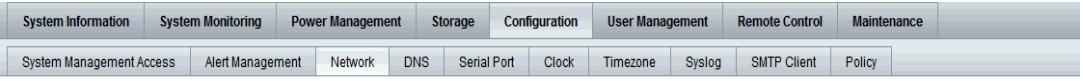

#### **Network Settings**

View the MAC address and configure network settings for the Service Processor from this page. DHCP is the default mode, but you can manually configure a static IP Address, Netmask, and Gateway. You<br>may also select which po

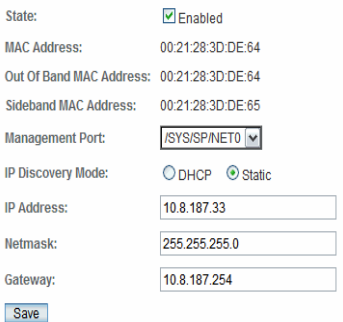

- **3. Dans cette page, procédez comme suit :**
	- **a. Sélectionnez DHCP pour obtenir automatiquement l'adresse IP ou sélectionnez Static (Statique) pour indiquer l'adresse IP appropriée.**
	- **b. Pour sélectionner le port de gestion sideband, cliquez sur la liste déroulante Management Port (Port de gestion) et sélectionnez le port de gestion souhaité.**

Cette liste déroulante vous permet de choisir l'un des quatre ports Gigabit Ethernet, /SYS/MB/NET*n*,, *n* correspond ici aux chiffres 0 à 3. Le port NET MGT du SP, /SYS/SP/NET0, est défini par défaut.

**c. Cliquez sur Save (Enregistrer) pour que vos modifications soient prises en compte.**

### <span id="page-27-0"></span>▼ Configuration de la gestion sideband via l'interface de ligne de commande (CLI)

**1. Connectez-vous à ILOM via la CLI.**

**Remarque –** Une connexion série pour cette procédure permet d'éviter la perte de connectivité pendant les modifications de configuration de la gestion sideband.

**2. En cas de connexion par le port série, vous pouvez assigner une adresse IP statique.**

Pour en savoir plus, consultez les informations sur l'affectation d'une adresse IP dans le *Guide d'installation du serveur Sun Fire X4470* (821-2369).

#### **3. Pour afficher les paramètres de port en cours, saisissez la commande suivante :**

#### -> **show /SP/network**

Les propriétés réseau s'affichent. Par exemple :

```
/SP/network
    Targets:
    Properties:
         commitpending = (Cannot show property)
        dhcp server ip = none ipaddress = xx.xx.xx.xx
         ipdiscovery = static
        ipqateway = xx.xx.xx.xx.xxipnetmask = xx.xx.xx.xx.xx macaddress = 11.11.11.11.11.86
         managementport = /SYS/SP/NET0
         outofbandmacaddress = 11.11.11.11.11.86
         pendingipaddress = xx.xx.xx.xx
         pendingipdiscovery = static
         pendingipgateway = xx.xx.xx.xx
         pendingipnetmask = xx.xx.xx.xx
         pendingmanagementport = /SYS/SP/NET0
         sidebandmacaddress = 11.11.11.11.11.87 
         state = enabled
```
Dans la sortie ci-dessus, l'adresse macaddress est identique à l'adresse outofbandmacaddress du SP et l'adresse active managementport est définie par défaut (/SYS/SP/NET0).

**4. Pour définir le port de gestion SP en tant que port sideband, saisissez la commande suivante :**

```
-> set /SP/network pendingmanagementport=/SYS/MB/NETn
```
Où *n* correspond à 0, 1, 2 ou 3.

```
-> set commitpending=true
```
**5. Pour afficher la modification, saisissez la commande suivante :**

#### -> **show /SP/network**

Les propriétés réseau s'affichent et indiquent que la modification a été appliquée. Par exemple :

```
/SP/network
    Targets:
    Properties:
         commitpending = (Cannot show property)
        dhcp server ip = none ipaddress = xx.xx.xx.xx
         ipdiscovery = static
         ipgateway = xx.xx.xx.xx
         ipnetmask = xx.xx.xx.xx
        macaddress = 11.11.11.11.11.87
         managementport = /SYS/MB/NETn
        outofbandmacaddress = 11.11.11.11.11.86 pendingipaddress = xx.xx.xx.xx
         pendingipdiscovery = static
         pendingipgateway = xx.xx.xx.xx
         pendingipnetmask = xx.xx.xx.xx
         pendingmanagementport = /SYS/MB/NETn
         sidebandmacaddress = 11.11.11.11.11.87
         state = enabled
```
Dans la sortie ci-dessus, macaddress correspond à sidebandmacaddress, et managementport correspond à pendingmanagementport.

### <span id="page-29-0"></span>▼ Configuration de la gestion sideband via l'utilitaire de configuration du BIOS hôte

Vous pouvez accéder à l'utilitaire de configuration du BIOS à partir des interfaces suivantes :

- Utilisez un clavier USB, une souris et un moniteur VGA directement connectés au serveur.
- Utilisez un terminal (ou un émulateur de terminal connecté à un ordinateur) via le port série qui se trouve sur le panneau arrière du serveur.
- Connectez-vous au serveur en utilisant ILOM Remote Console. Pour utiliser cette interface, vous devez connaître l'adresse IP du serveur. Pour obtenir des instructions sur l'affichage l'adresse IP du serveur, reportez-vous au *Guide d'installation du serveur Sun Fire X4470* (821-2369).

Pour configurer la gestion sideband en utilisant l'utilitaire de configuration du BIOS hôte, procédez comme suit :

- **1. Mettez le serveur sous tension ou mettez-le hors tension, puis sous tension.**
- **2. Pour lancer l'utilitaire de configuration du BIOS, appuyez sur la touche F2 lors de l'autotest de l'allumage (POST).**

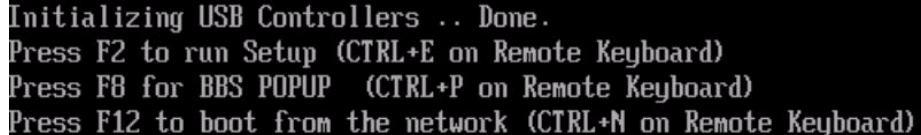

Une fois le BIOS lancé, l'écran principal supérieur BIOS Setup Utility (Utilitaire de configuration du BIOS) s'affiche. En haut de l'écran, sept options de menu sont affichées.

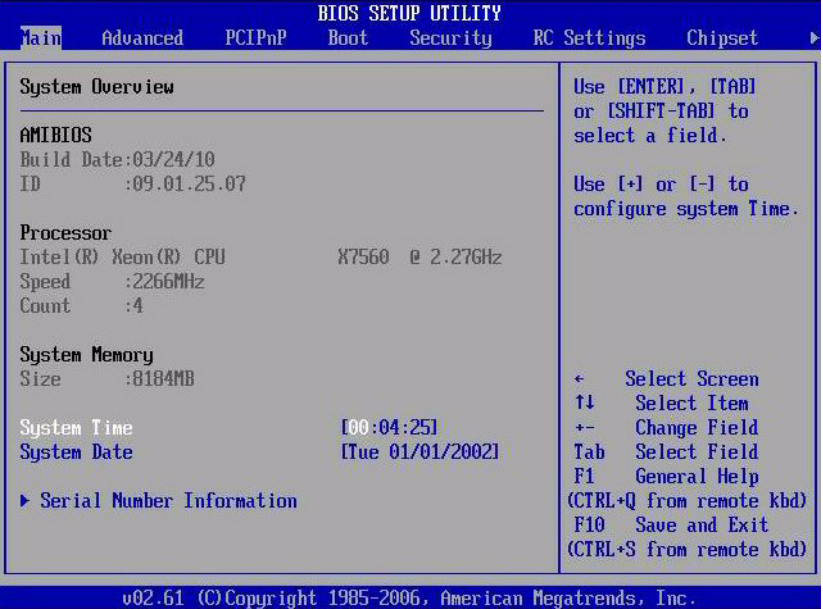

**3. Dans le menu principal, sélectionnez Advanced (Avancé) --> IPMI 2.0 Configuration (Configuration IPMI 2.0).**

L'écran de configuration IPMI 2.0 s'affiche.

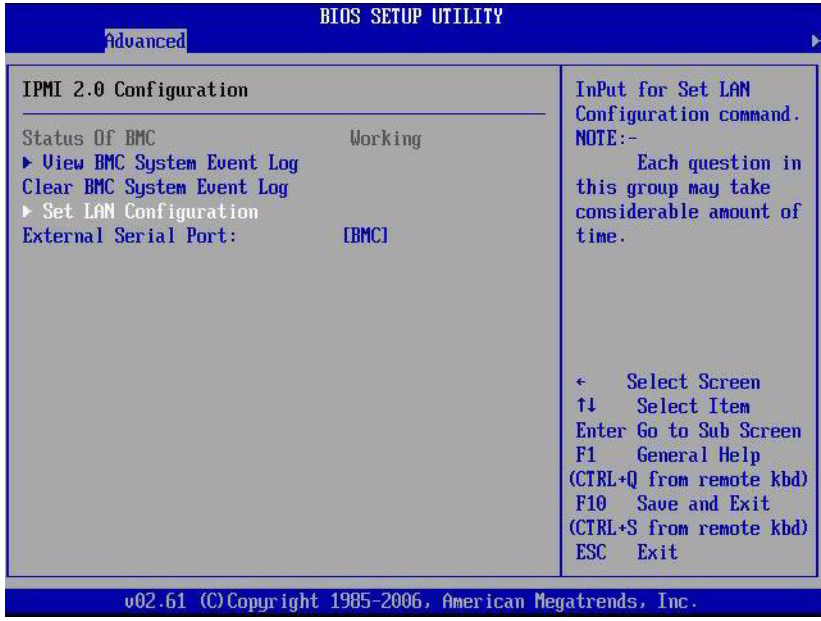

**4. Dans l'écran de configuration IPMI 2.0, sélectionnez l'option Set LAN Configuration (Définir la configuration LAN).**

L'écran de configuration LAN s'affiche.

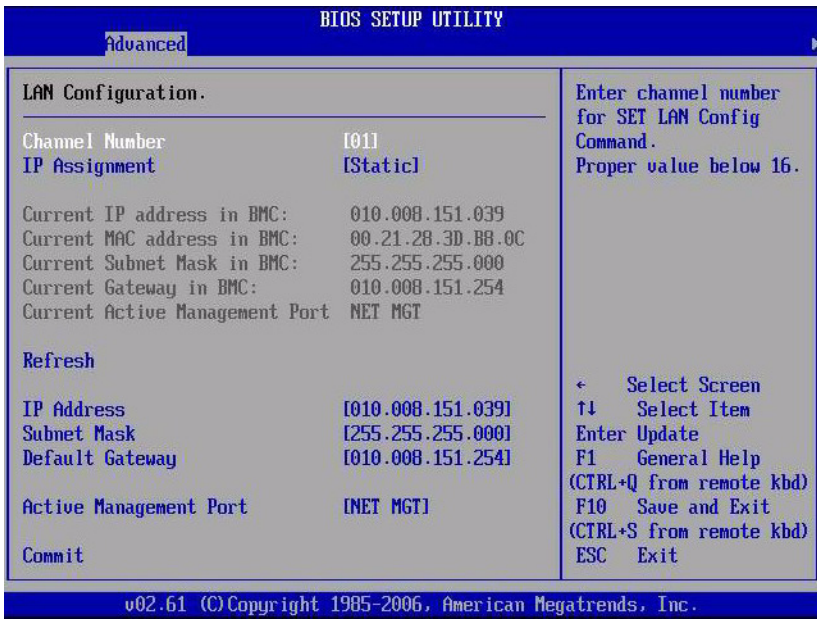

- **5. Dans l'écran de configuration LAN, procédez comme suit :**
	- **a. Utilisez les touches de direction gauche et droite pour sélectionner l'option IP Assignment (Affectation IP) et définissez-la sur DHCP pour obtenir l'adresse IP automatiquement, ou réglez-la sur Static (Statique) si vous entrez l'adresse IP manuellement.**
	- **b. Utilisez les touches de gauche et de droite pour sélectionner l'option Active Management Port (Port de gestion actif) et paramétrer le port sur un port de gestion sideband (NET0, NET1, NET2, NET3).**

Le port NET MGT est défini par défaut.

**c. Sélectionnez Commit (Valider) pour que vos modifications soient prises en compte.**

# <span id="page-32-0"></span>Commutation de la sortie du port série entre les consoles SP et hôte

<span id="page-32-3"></span>Vous pouvez commuter la sortie du port série Serveur Sun Fire X4470 entre la console SP (SER MGT) et la console hôte (COM1). Par défaut, la console SP est connectée au port série du système. Cette fonction est intéressante pour le débogage du noyau Windows, car elle permet de voir le trafic de caractères non-ASCII provenant de la console hôte.

Vous pouvez commuter la sortie du port série par le biais de l'interface Web ILOM ou de l'interface de ligne de commande ILOM (CLI). Pour obtenir des instructions à ce sujet, reportez-vous aux sections suivantes :

- [Commutation de la sortie du port série via l'interface Web, page 24](#page-33-0)
- Commutation de la sortie du port série via l'interface de ligne de commande [\(CLI\), page 25](#page-34-0)

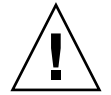

<span id="page-32-2"></span><span id="page-32-1"></span>**Attention –** Vous devez configurer le réseau sur le SP avant de tenter de commuter le propriétaire du port série vers le serveur hôte. Si vous commutez le propriétaire du port série vers le serveur hôte alors que le réseau n'est pas correctement configuré, vous serez incapable de vous connecter via la CLI ou l'interface Web pour commuter le propriétaire de port série vers le processeur de service (SP). Pour paramétrer de nouveau le propriétaire du port série sur le SP, vous devez utiliser le menu ILOM Preboot (Prédémarrage ILOM) pour rétablir l'accès au port série sur le réseau. Pour plus d'informations, reportez-vous aux informations sur le menu ILOM Preboot contenues dans le *Manuel d'entretien Sun Fire X4470 (Sun Fire X4470 Service Manual)* (821-0703).

### <span id="page-33-0"></span>▼ Commutation de la sortie du port série via l'interface Web

- **1. Connectez-vous à l'interface Web d'ILOM.**
- **2. Sélectionnez Configuration -->Serial Port (Port série).**

La page Serial Port Settings (Paramètres du port série) s'affiche.

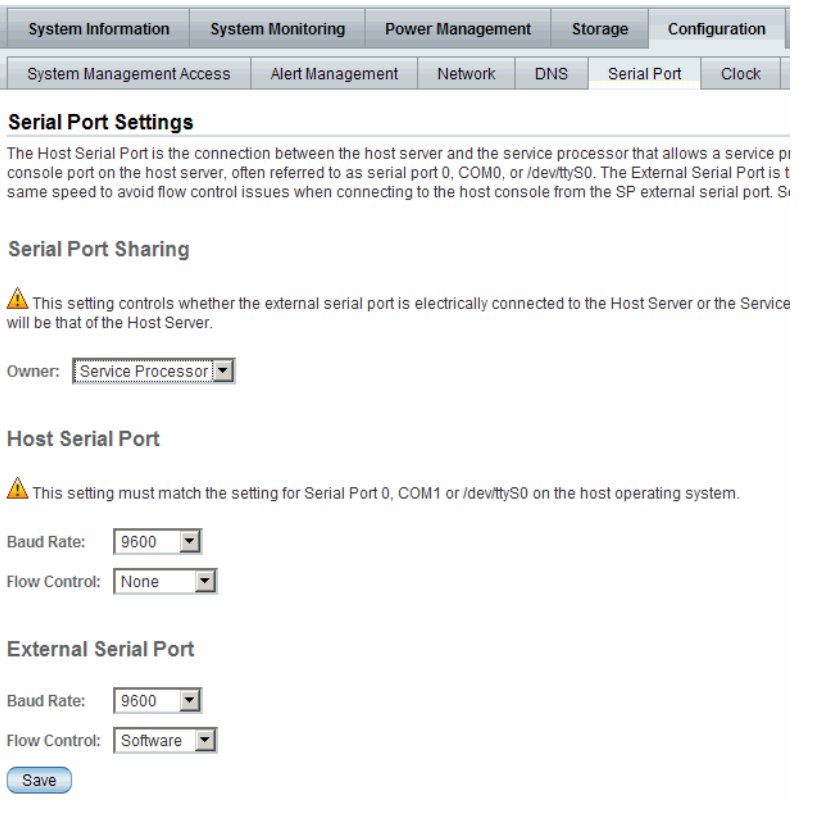

**3. Pour sélectionner un propriétaire de port série, cliquez sur la liste déroulante Owner (Propriétaire) et sélectionnez celui que vous souhaitez.**

Cette liste déroulante vous permet de sélectionner Service Processor (Processeur de service) ou Host Server (Serveur hôte).

Par défaut, Service Processor est sélectionné.

**4. Cliquez sur Save (Enregistrer) pour que vos modifications soient prises en compte.**

### <span id="page-34-0"></span>▼ Commutation de la sortie du port série via l'interface de ligne de commande (CLI)

- **1. Connectez-vous à la CLI d'ILOM.**
- **2. Pour définir le propriétaire du port série, saisissez la commande suivante :** -> **set /SP/serial/portsharing/owner=host**

Par défaut, le propriétaire est owner=SP.

# <span id="page-34-1"></span>Capteur d'intrusion du châssis de serveur

Le serveur est doté du capteur /SYS/INTSW , qui est activé si le capot supérieur du serveur est retiré alors que ce dernier est sous tension. Si cette intervention incorrecte est constatée, le capteur vous avertit du retrait non autorisé ou involontaire du capot supérieur du serveur. Ainsi, ce capteur permet aux administrateurs système de s'assurer que l'intégrité physique du serveur n'a pas été violée. Ceci est particulièrement utile lorsque le serveur est situé à un endroit distant ou sans surveillance.

**Remarque –** Le serveur ne peut pas être mis sous tension lorsque le capot supérieur du serveur est démonté et que le capteur /SYS/INTSW n'est pas activé. Si le capot supérieur du serveur est enlevé lorsque celui-ci est sous tension, l'hôte utilisera immédiatement un arrêt non progressif pour mettre le serveur hors tension.

### <span id="page-34-2"></span>Fonctionnement du capteur /SYS/INTSW

<span id="page-34-3"></span>Le capteur /SYS/INTSW est activé si le commutateur d'intrusion du châssis se déclenche alors que le serveur est sous tension. Lorsque les cordons d'alimentation CA sont connectés au serveur, le serveur est sous tension. Même en arrêtant l'hôte du serveur, le serveur reste toutefois sous tension. La seule façon de déconnecter complètement le serveur est de débrancher les cordons d'alimentation CA du serveur.

<span id="page-35-2"></span>Le commutateur d'intrusion du châssis se déclenche si le capot du serveur a été retiré, si le commutateur lui-même est déréglé ou si le capot n'est pas correctement fixé. Ce capteur est désactivé lorsque l'intégrité du châssis du serveur est rétablie, autrement dit lorsque le capot est de nouveau correctement installé avec le commutateur d'intrusion du châssis en position fermée.

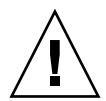

<span id="page-35-3"></span>**Attention –** Le retrait du capot supérieur du serveur alors que les cordons d'alimentation sont reliés au système n'est pas autorisé. Une opération correcte consiste à respecter les procédures d'arrêt de l'hôte et du SP et à déconnecter le cordon d'alimentation du système, avant d'ouvrir le capot. Si les interventions d'entretien sont effectuées de manière appropriée, le capteur /SYS/INTSW ne se déclenche pas, à moins que d'autres problèmes tels qu'un déréglage du commutateur d'intrusion du châssis ne se présentent.

## <span id="page-35-0"></span>Gestion des pannes

Lorsqu'un composant du serveur tombe en panne, la télémétrie d'erreur est capturée via le BIOS ou est surveillée par le SP d'ILOM. ILOM consomme la télémétrie d'erreur des deux sources et fournit un diagnostic sous la forme d'un événement de panne. L' événement de panne est stocké dans le journal des événements ILOM en tant que message de panne. Vous pouvez utiliser l'interface Web ILOM ou l'interface de ligne de commande (CLI) pour supprimer manuellement une panne.

Cette section aborde les sujets suivants : Les quatre premières rubriques décrivent comment consulter et supprimer les pannes, tandis que la dernière rubrique fournit des informations de référence sur les capteurs et indicateurs.

- [Détermination des pannes, page 26](#page-35-1)
- [Effacement des pannes, page 27](#page-36-0)
- [Composants sans diagnostic de panne, page 29](#page-38-0)
- [Affichage des capteurs à l'aide d'IPMItool, page 30](#page-39-0)

### <span id="page-35-1"></span>Détermination des pannes

Lorsqu'une panne du système se produit, vous pouvez visualiser les indicateurs du système et utiliser la CLI d' ILOM ou l'interface Web pour déterminer la panne :

■ **DEL** - Les DEL d'intervention requise s'allument de manière fixe et la DEL spécifique au composant ou au sous-système est allumée le cas échéant.

■ **CLI d'ILOM** - Examinez les messages de panne dans le journal des événements ILOM ou consultez un récapitulatif des pannes.

Par exemple :

- Pour afficher le journal des événements ILOM, connectez-vous à la CLI d'ILOM et tapez : **show /SP/logs/event/list**
- Pour afficher un récapitulatif des pannes, connectez-vous à la CLI d'ILOM et tapez :

**show /SP/faultmgmt**

■ **Interface Web d' ILOM** - Examinez les messages de panne dans le journal des événements ILOM ou consultez un récapitulatif des pannes.

Par exemple :

- Pour afficher le journal des événements d'ILOM, connectez-vous à l'interface Web d'ILOM et sélectionnez : System Monitoring (Surveillance du système) --> Event Logs (Journaux des événements).
- Pour afficher un récapitulatif des pannes, connectez-vous à l'interface Web d'ILOM et sélectionnez : System Information (Informations système) --> Fault Management (Gestion des pannes)

### <span id="page-36-1"></span><span id="page-36-0"></span>Effacement des pannes

La procédure de suppression d'une erreur varie selon le type de panne :

- 1. Les pannes des unités remplaçables par le client (CRU) qui peuvent être remplacées à chaud et sont contrôlées par le SP seront effacées automatiquement lorsque le composant en panne est remplacé et que le statut mis à jour indique qu'il est désactivé.
- 2. Les pannes des CRU et des unités remplaçables sur site (FRU) qui ont un conteneur FRUID avec des informations d'identité seront effacées automatiquement lorsque le composant en panne est remplacé, car le SP peut déterminer lorsqu'un composant n'est plus présent dans le système.
- 3. Les pannes des CRU et des FRU qui ne sont pas remplaçables à chaud ou ne disposent pas de conteneur FRUID avec informations d'identité ne seront pas effacées automatiquement.

Vous pouvez utiliser l'interface Web ILOM ou l'interface de ligne de commande (CLI) pour supprimer manuellement une panne. Pour obtenir des informations sur la manière d'utiliser l'interface Web d' ILOM ou l'interface de ligne de commande (CLI) pour effacer les pannes du serveur, reportez-vous à l'ensemble de documents ILOM 3.0 disponible à l'adresse :

http://docs.sun.com/app/docs/prod/int.lights.mgr30#hic

Les types d'erreurs suivants sont diagnostiqués par le SP d'ILOM :

- **Événements relatifs à l'environnement**  Modules de ventilateur, blocs d'alimentation, perte d'alimentation et interrupteur d'intrusion dans le châssis
- **Erreurs et avertissements du code de mémoire de référence (MRC)** -Initialisation et occupation de la mémoire
- Événements d'erreur non corrigeables du hub d'E/S (IOH) Carte mère
- **Événements corrigeables et non corrigeables d'ECC de mémoire** DIMM de mémoire
- **Événements d'erreur non corrigeables du CPU** Processeur
- **Événements de progression d'initialisation** Mise sous tension, mise hors tension, IPMI, MRC, QPI, BIOS, configuration et tentatives d'initialisation
- **Événements d'erreur du module de stockage de l'énergie (ESM)** Module ESM et câble montant flash
- **Événements d'erreur du processeur de service** ILOM

Le TABLEAU 2-3 répertorie les erreurs des composants du serveur persistantes après une initialisation à froid système ainsi que l'action requise pour effacer la panne.

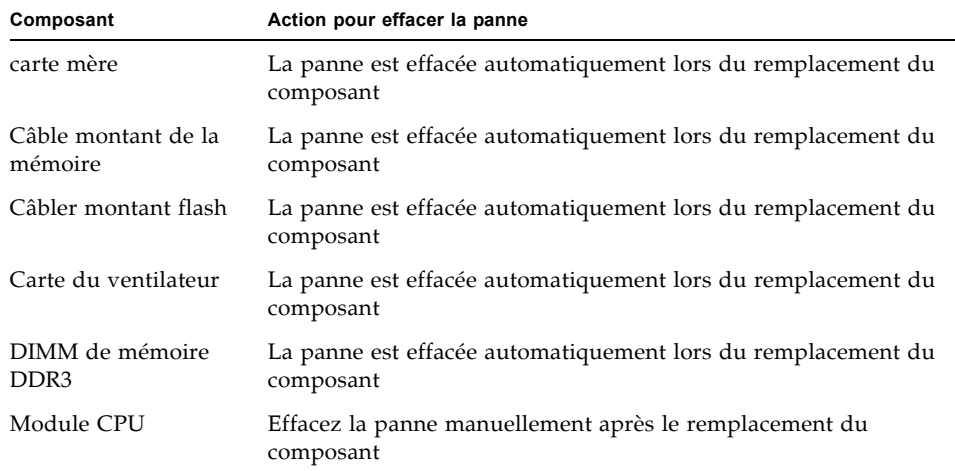

**TABLEAU 2-3** Événements de panne de composant

| Composant               | Action pour effacer la panne                                                |
|-------------------------|-----------------------------------------------------------------------------|
| Module ESM              | Effacez la panne manuellement après le remplacement du<br>composant         |
| Cartes PCIe             | Effacez la panne manuellement après le remplacement du<br>composant         |
| Module de ventilateur   | La panne est effacée automatiquement lorsque le statut du capteur<br>est OK |
| alimentation électrique | La panne est effacée automatiquement lorsque le statut du capteur<br>est OK |
| Unité de disque         | La panne est effacée automatiquement lorsque le statut du capteur<br>est OK |

**TABLEAU 2-3** Événements de panne de composant *(suite)*

De plus, pour la panne suivante, un remplacement de la pièce défectueuse n'est pas nécessaire ; une action de l'utilisateur est cependant requise pour l'éliminer :

<span id="page-38-2"></span>fault.security.integrity-compromised@/sys/sp

<span id="page-38-1"></span>Cette panne est générée lorsque le capot supérieur du serveur est retiré alors que les cordons d'alimentation CA sont encore connectés au secteur ; le serveur n'est dans ce cas pas totalement hors tension. Pour supprimer la panne , replacez le capot supérieur du serveur et, selon le cas, redémarrez le SP du serveur ou débranchez les cordons d'alimentation CA, puis reconnectez-les.

#### <span id="page-38-0"></span>Composants sans diagnostic de panne

Certains composants du serveur Sun Fire X4470 ne fournissent pas de mécanisme pour diagnostiquer les pannes. Notamment :

- Backplane du disque
- Lecteur de DVD
- Unité de disque
- Backplane d'alimentation
- Batterie au lithium

### <span id="page-39-0"></span>Affichage des capteurs à l'aide d'IPMItool

Les capteurs du serveur Sun Fire X4470 peuvent être affichés à l'aide d'IPMItool. Pour obtenir de plus amples informations et instructions sur l'affichage des capteurs avec IPMItool, reportez-vous au *Guide de référence Oracle Integrated Lights Out Manager (ILOM) 3.0 (Oracle Integrated Lights Out Manager (ILOM) 3.0 Reference Guide)* (820-6413).

# <span id="page-39-1"></span>Informations de référence relatives aux capteurs et voyants

Le serveur comprend de nombreux capteurs et indicateurs indiquant les états du matériel. Nombre de ces capteurs sont utilisés pour réguler la vitesse des ventilateurs et exécuter d'autres actions, comme l'allumage des diodes et la mise hors tension du serveur.

Cette section décrit les capteurs et indicateurs contrôlés par ILOM pour les Serveur Sun Fire X4470.

Les types de capteur suivants sont présentés :

- [Composants du système, page 31](#page-40-0)
- [Indicateurs du système, page 31](#page-40-1)
- [Sondes de température, page 33](#page-42-0)
- [Capteurs de panne d'alimentation, page 33](#page-42-1)
- Capteurs de panne du câble montant flash, de vitesse du ventilateur et de sécurité [physique, page 34](#page-43-0)
- [Capteurs de courant, de tension et de puissance de l'unité d'alimentation, page 35](#page-44-0)
- [Capteurs de présence d'entité, page 36](#page-45-0)

**Remarque –** Pour en savoir plus sur la lecture des capteurs ou sur la détermination de l'état des indicateurs du système dans ILOM, reportez-vous au *Oracle Integrated Lights Out Manager (ILOM) 3.0 CLI Procedures Guide (Guide des procédures relatives à la CLI d'Oracle Integrated Lights Out Manager (ILOM) 3.0)* (820-6412) et *Oracle Integrated*  Lights Out Manager (ILOM) 3.0 Web Interface Procedures Guide (Guide des procédures *relatives à l'interface Web d'Oracle Integrated Lights Out Manager (ILOM) 3.0)* (820- 6411).

### <span id="page-40-0"></span>Composants du système

<span id="page-40-2"></span>Le TABLEAU 2-4 décrit les composants du système.

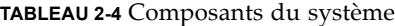

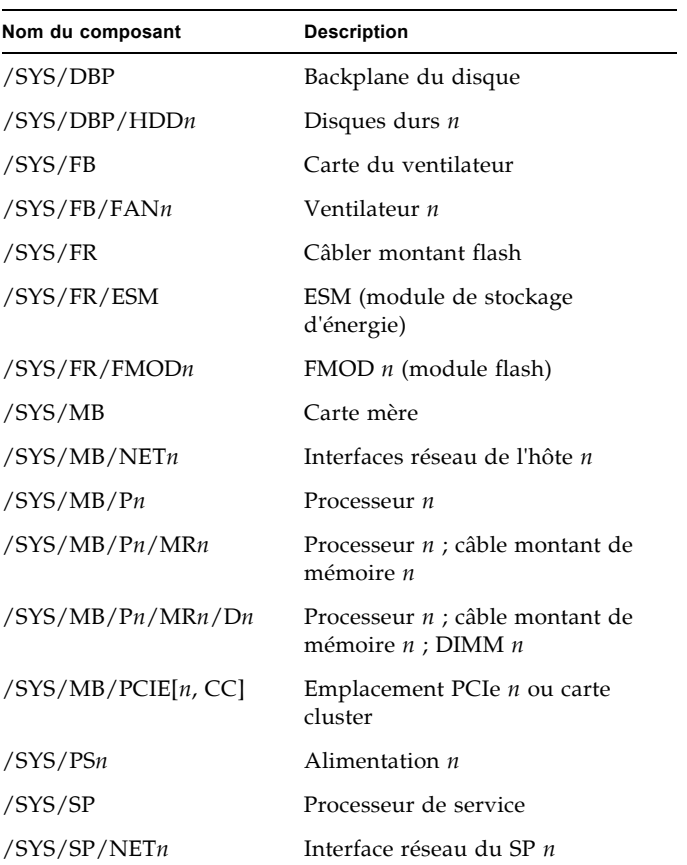

### <span id="page-40-1"></span>Indicateurs du système

<span id="page-40-3"></span>Le TABLEAU 2-5 décrit les indicateurs du système.

#### **TABLEAU 2-5** Indicateurs du système

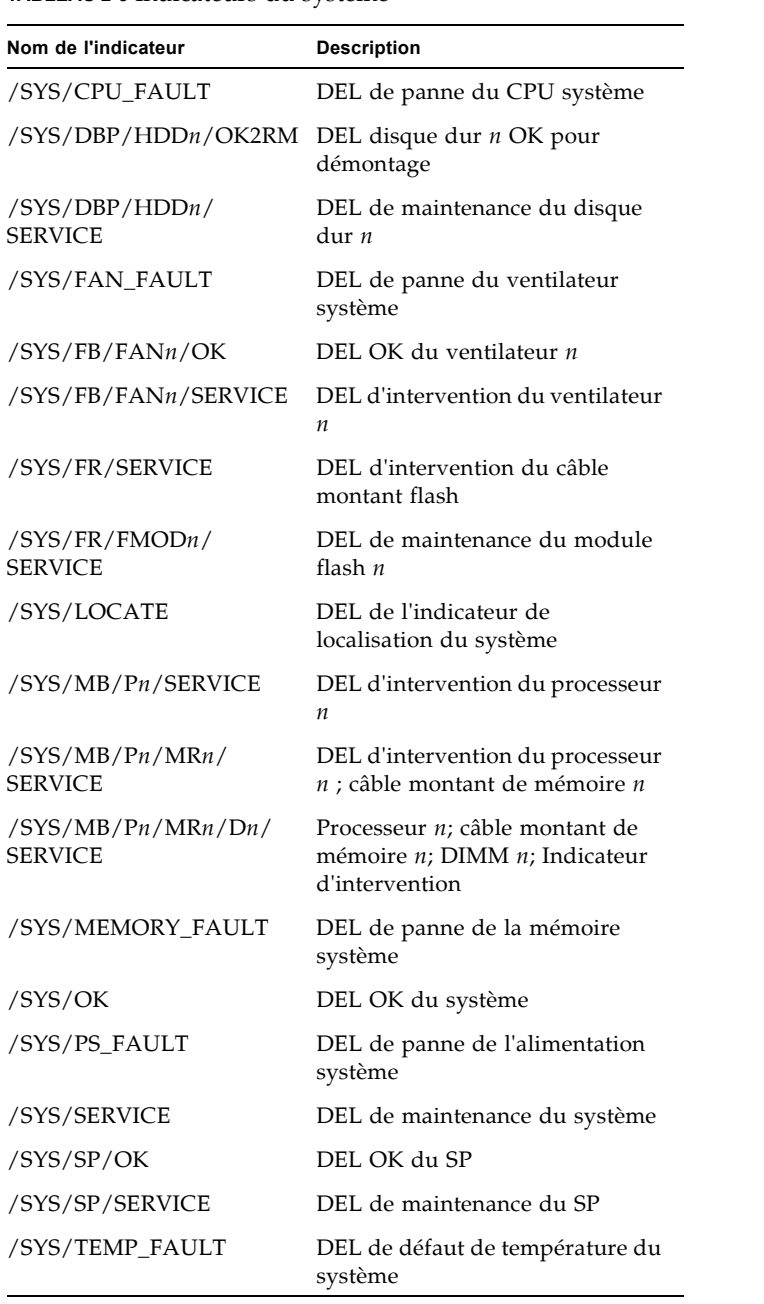

### <span id="page-42-0"></span>Sondes de température

<span id="page-42-3"></span>Le TABLEAU 2-6 décrit les capteurs environnementaux.

| Nom du capteur   | Type de capteur | <b>Description</b>                                                                                                    |
|------------------|-----------------|----------------------------------------------------------------------------------------------------|
| $/SYS/FR/T$ AMB  | Temperature     | Capteur de température ambiante du câble<br>montant flash<br><b>Remarque -</b> Ce capteur est situé sur le câble<br>montant flash.          |
| /SYS/DBP/T AMB   | Temperature     | Capteur de température ambiante du<br>backplane de disque                                                                                   |
| $/SYS/MB/T_OUTn$ | Temperature     | Capteur de température d'évacuation de la<br>carte mère n<br>Remarque - Ces capteurs sont situés à<br>l'arrière du châssis.                 |
| $/SYS/T$ AMB     | Temperature     | Capteur de température ambiante du système<br><b>Remarque -</b> Ce capteur est situé sur le côté<br>inférieur de la carte des ventilateurs. |
| $/SYS/PSn/T$ OUT | Temperature     | Capteur de température d'évacuation de<br>l'alimentation $n$                                                                                |

**TABLEAU 2-6** Capteurs de température

### <span id="page-42-1"></span>Capteurs de panne d'alimentation

<span id="page-42-2"></span>Le TABLEAU 2-7 décrit les capteurs de panne de l'alimentation. Dans ce tableau, *n* désigne les nombres 0 et 1.

**TABLEAU 2-7** Capteurs d'alimentation

| Nom du capteur       | Type de capteur | <b>Description</b>                                       |
|----------------------|-----------------|----------------------------------------------------------|
| $/SYS/PSn/V$ OUT OK  | Panne           | Tension de sortie OK de<br>l'alimentation n              |
| $/SYS/PSn/V$ IN ERR  | Panne           | Erreur de tension d'entrée sur<br>l'alimentation n       |
| $/SYS/PSn/V$ IN WARN | Panne           | Avertissement de tension d'entrée de<br>l'alimentation n |
| $/SYS/PSn/V$ OUT ERR | Panne           | Erreur de tension de sortie sur<br>l'alimentation n      |

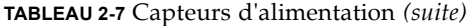

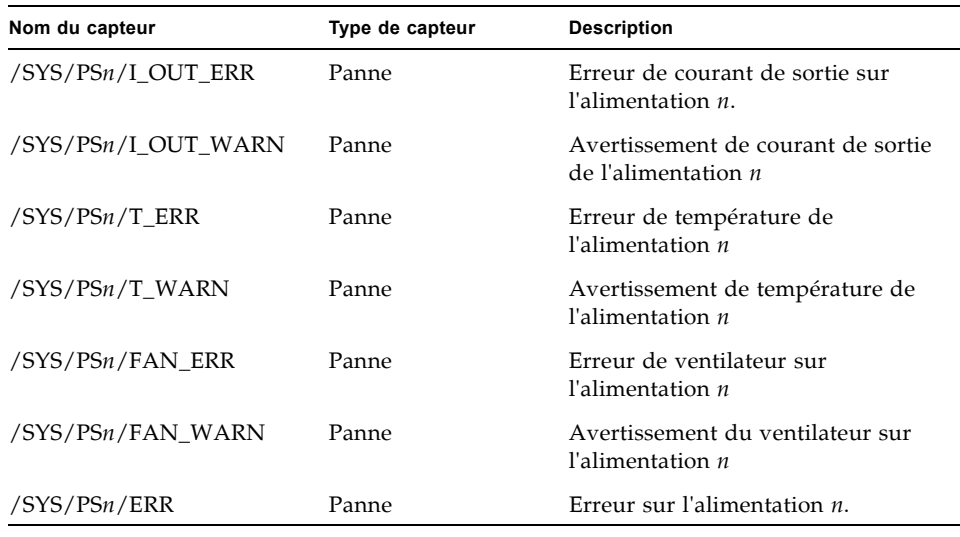

### <span id="page-43-0"></span>Capteurs de panne du câble montant flash, de vitesse du ventilateur et de sécurité physique

<span id="page-43-2"></span><span id="page-43-1"></span>Le TABLEAU 2-8 décrit les capteurs du câble montant flash, du ventilateur et de sécurité. Dans ce tableau, *n* désigne les nombres 0, 1, 2, etc.

**TABLEAU 2-8** Capteurs du ventilateur et de sécurité

| Nom du capteur    | Type de capteur | <b>Description</b>                                                                      |
|-------------------|-----------------|-----------------------------------------------------------------------------------------|
| /SYS/FR/ESM/FAULT | Panne           | Module de stockage de l'énergie (ESM) ;<br>activé lorsque le module ESM est en<br>panne |

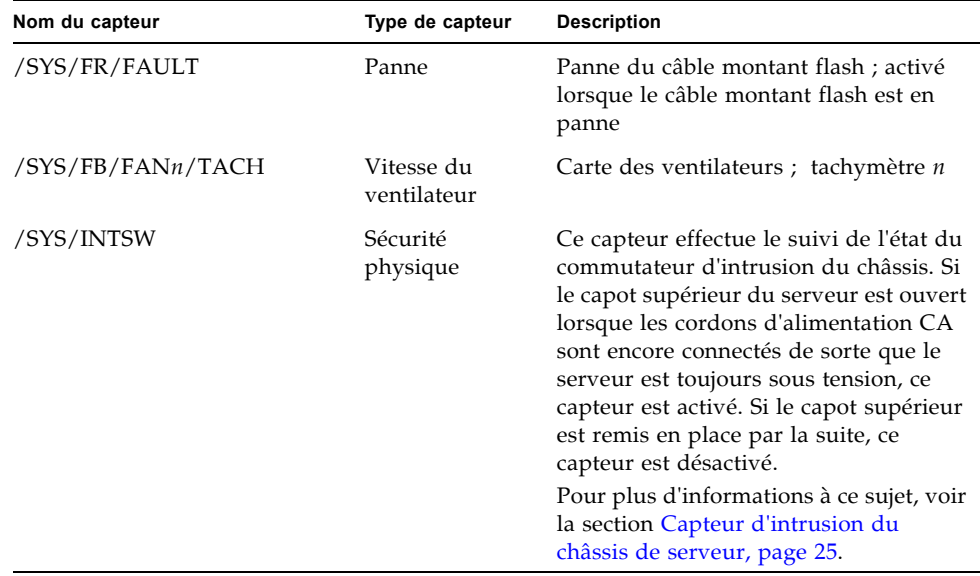

**TABLEAU 2-8** Capteurs du ventilateur et de sécurité *(suite)*

### <span id="page-44-0"></span>Capteurs de courant, de tension et de puissance de l'unité d'alimentation

<span id="page-44-1"></span>Le TABLEAU 2-9 décrit les capteurs de courant, de tension et de puissance de l'alimentation. Dans ce tableau, *n* désigne les nombres 0 et 1.

| Nom du capteur  | Type de capteur | <b>Description</b>                                   |
|-----------------|-----------------|------------------------------------------------------|
| $/SYS/PSn/V$ IN | <b>Tension</b>  | Capteur de tension d'entrée de<br>l'alimentation $n$ |
| /SYS/PSn/V 12V  | <b>Tension</b>  | Capteur de sortie 12 V de<br>l'alimentation $n$      |
| /SYS/PSn/V 3V3  | <b>Tension</b>  | Capteur de sortie 3,3 V de<br>l'alimentation $n$     |

**TABLEAU 2-9** Capteurs de courant, de tension et de puissance de l'unité d'alimentation

| Nom du capteur   | Type de capteur | <b>Description</b>                                              |
|------------------|-----------------|-----------------------------------------------------------------|
| $/SYS/PSn/P$ IN  | Alimentation    | Capteur de puissance d'entrée de<br>l'alimentation $n$          |
| $/SYS/PSn/P$ OUT | Alimentation    | Capteur de puissance de sortie de<br>l'alimentation $n$         |
| /SYS/VPS         | Alimentation    | Capteur de consommation d'énergie<br>d'entrée totale du serveur |

**TABLEAU 2-9** Capteurs de courant, de tension et de puissance de l'unité d'alimentation

## <span id="page-45-0"></span>Capteurs de présence d'entité

<span id="page-45-1"></span>Le TABLEAU 2-10 décrit les capteurs de présence d'entité. Dans le tableau, *n* désigne les chiffres 0, 1, 2, etc.

**TABLEAU 2-10** Capteurs de présence

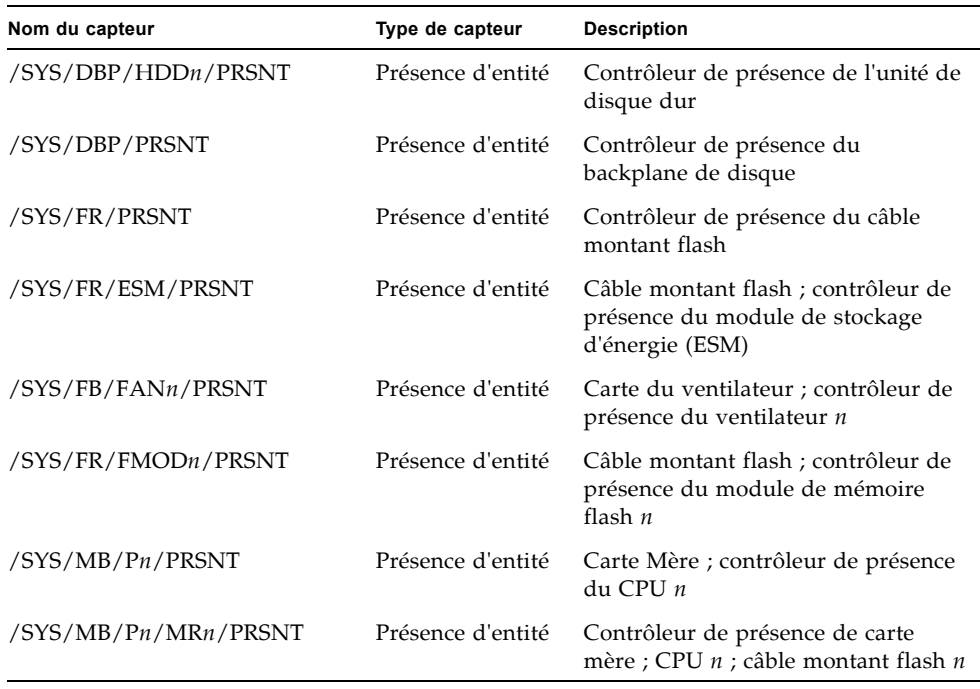

**TABLEAU 2-10** Capteurs de présence *(suite)*

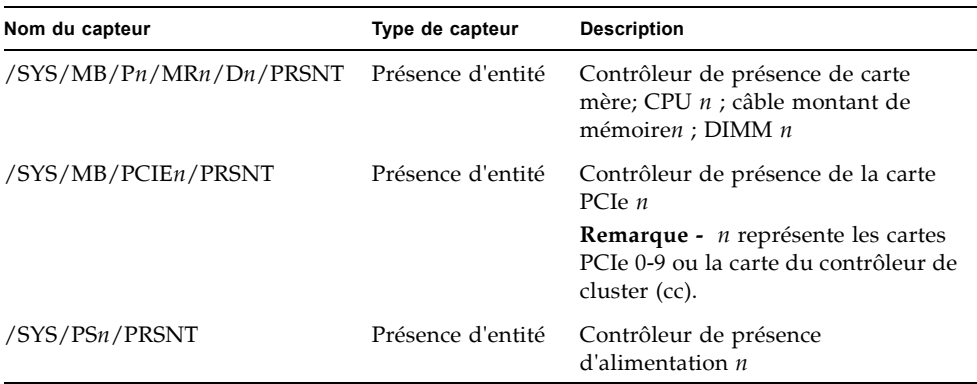

# <span id="page-46-0"></span>Informations de référence relatives aux messages SNMP et PET

<span id="page-46-3"></span><span id="page-46-2"></span>Cette section décrit les messages Simple Network Management Protocol (SNMP) et Platform Event Trap (PET) générés par les périphériques contrôlés par ILOM.

- [Déroutements SNMP, page 37](#page-46-1)
- [Messages d'événement PET, page 45](#page-54-0)

#### <span id="page-46-1"></span>Déroutements SNMP

<span id="page-46-5"></span><span id="page-46-4"></span>Les déroutements SNMP sont générés par des agents SNMP installés sur les périphériques SNMP gérés par ILOM. ILOM reçoit les déroutements SNMP et les convertit en messages d'événement SNMP apparaissant dans le journal des événements. Pour plus d'informations sur les messages d'événement SNMP pouvant être générés sur votre système, reportez-vous au TABLEAU 2-11.

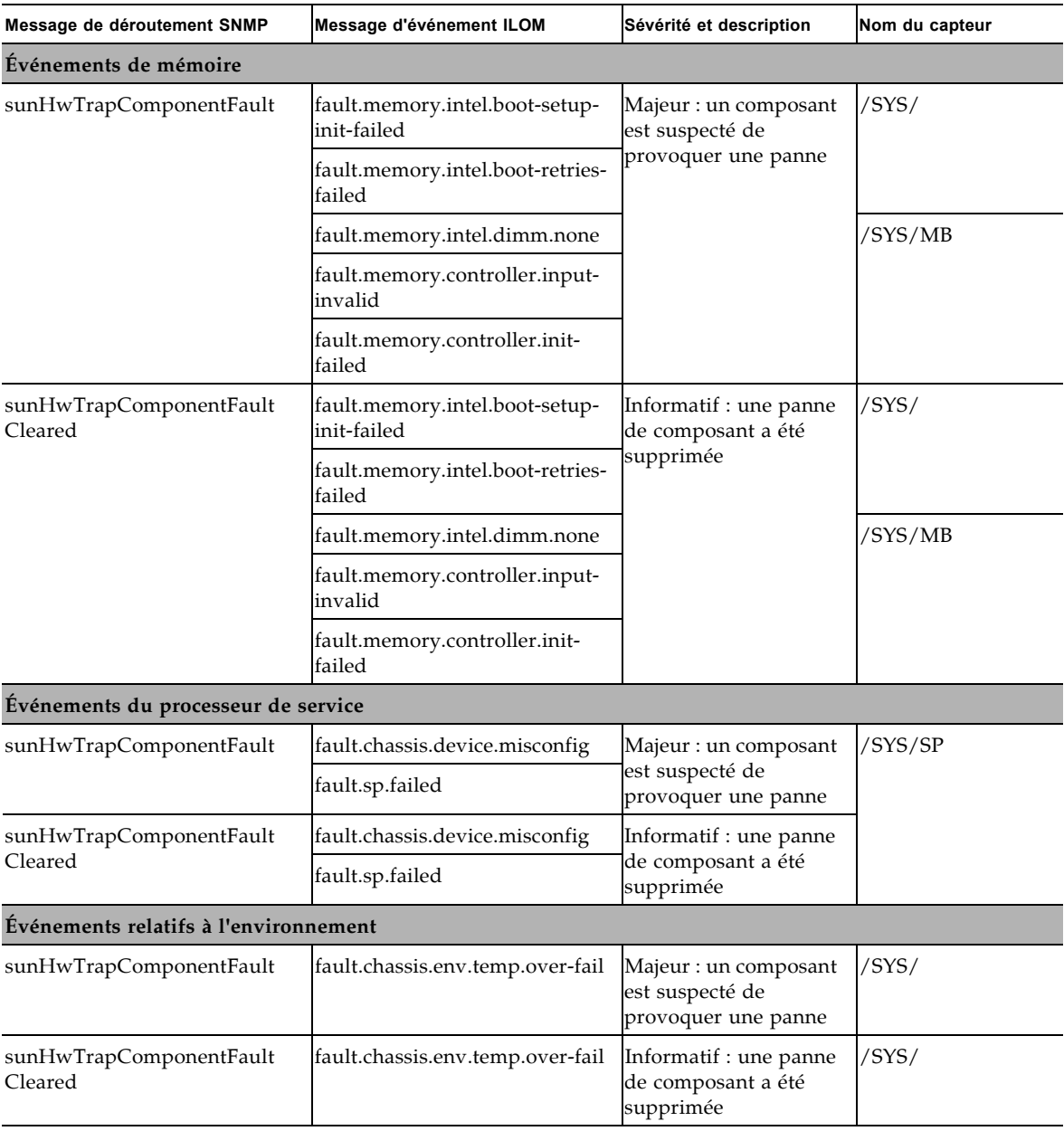

| Message de déroutement SNMP               | Message d'événement ILOM                              | Sévérité et description                                                                                                    | Nom du capteur                                |
|-------------------------------------------|-------------------------------------------------------|----------------------------------------------------------------------------------------------------|-----------------------------------------------|
| sunHwTrapTempCrit<br>ThresholdExceeded    | Seuil critique inférieur dépassé                      | Majeur : un capteur de<br>température a indiqué                                                                                                    | /SYS/MB/T_OUT<br>/SYS/DBP/T_AMB               |
|                                           | Seuil critique supérieur<br>dépassé                   | que sa valeur est<br>supérieure à un<br>paramètre de seuil<br>critique supérieur ou<br>est inférieure à un<br>paramètre de seuil<br>critique inférieur                                                    | /SYS/MB/T_OUT<br>/SYS/T_AMB<br>/SYS/DBP/T_AMB |
| sunHwTrapTempCrit<br>ThresholdDeasserted  | Le seuil critique inférieur n'est<br>plus dépassé     | Informatif : un capteur<br>de température a                                                                                                    | /SYS/MB/T_OUT<br>/SYS/DBP/T_AMB               |
|                                           | Le seuil critique supérieur n'est<br>plus dépassé     | indiqué que sa valeur<br>se trouve dans la plage<br>de fonctionnement<br>normal                                                                                                    | /SYS/MB/T_OUT<br>/SYS/T_AMB<br>/SYS/DBP/T_AMB |
| sunHwTrapTempNonCrit<br>ThresholdExceeded | Seuil non critique supérieur<br>dépassé               | Mineur : un capteur de<br>température a indiqué<br>que sa valeur est<br>supérieure à un<br>paramètre de seuil<br>critique supérieur ou<br>est inférieure à un<br>paramètre de seuil<br>critique inférieur | /SYS/MB/T_OUT<br>/SYS/DBP/T_AMB               |
| sunHwTrapTempOk                           | Le seuil non critique supérieur<br>n'est plus dépassé | Informatif : un capteur<br>de température a<br>indiqué que sa valeur<br>se trouve dans la plage<br>de fonctionnement<br>normal                                                                            | /SYS/MB/T_OUT<br>/SYS/DBP/T_AMB               |
| sunHwTrapTempFatal<br>ThresholdExceeded   | Seuil fatal inférieur dépassé                         | Critique : un capteur<br>de température a<br>indiqué que sa valeur<br>est supérieure à un<br>paramètre de seuil<br>fatal supérieur ou est<br>inférieure à un<br>paramètre de seuil<br>fatal inférieur     | /SYS/MB/T_OUT<br>/SYS/DBP/T_AMB               |
|                                           | Seuil fatal supérieur dépassé                         |                                                                                                    | /SYS/MB/T_OUT<br>/SYS/T_AMB<br>/SYS/DBP/T_AMB |

**TABLEAU 2-11** Déroutements SNMP et événements correspondants d'ILOM pour le serveur Sun Fire X4470

| Message de déroutement SNMP                     | Message d'événement ILOM                       | Sévérité et description                                                                                                    | Nom du capteur                                  |
|-------------------------------------------------|------------------------------------------------|----------------------------------------------------------------------------------------------------|-------------------------------------------------|
| sunHwTrapTempFatal<br>ThresholdDeasserted       | Le seuil fatal inférieur n'est<br>plus dépassé | Informatif : un capteur<br>de température a<br>indiqué que sa valeur<br>est inférieure à un<br>paramètre de seuil<br>fatal supérieur ou est<br>supérieur à un<br>paramètre de seuil<br>fatal inférieur | /SYS/MB/T_OUT<br>/SYS/DBP/T AMB                 |
|                                                 | Le seuil fatal supérieur n'est<br>plus dépassé |                                                                                                    | /SYS/MB/T_OUT<br>$/SYS/T_AMB$<br>/SYS/DBP/T_AMB |
| Événements relatifs à l'alimentation du système |                                                |                                                                                                    |                                                 |
| sunHwTrapComponentFault                         | fault.chassis.power.missing                    | Majeur : un composant<br>est suspecté de<br>provoquer une panne                                                                                                    | $/$ SYS $/$                                     |
|                                                 | fault.chassis.power.overcurrent                |                                                                                                    |                                                 |
|                                                 | fault.chassis.power.inadequate                 |                                                                                                    |                                                 |
| sunHwTrapComponentFault                         | fault.chassis.power.missing                    | Informatif : une panne<br>de composant a été<br>supprimée                                                                                                    | /SYS/                                           |
| Cleared                                         | fault.chassis.power.overcurrent                |                                                                                                    |                                                 |
|                                                 | fault.chassis.power.inadequate                 |                                                                                                    |                                                 |
| sunHwTrapPowerSupplyFault                       | fault.chassis.env.power.loss                   | Majeur : un composant<br>d'alimentation est<br>suspecté de provoquer<br>une panne                                                                                                    | /SYS/PS                                         |
|                                                 | fault.chassis.power.ac-low-line                |                                                                                                    |                                                 |
|                                                 | fault.chassis.device.wrong                     |                                                                                                    |                                                 |
| sunHwTrapPowerSupplyFault<br>Cleared            | fault.chassis.env.power.loss                   | Informatif : une panne<br>du composant<br>d'alimentation a été<br>supprimée                                                                                                    | /SYS/PS                                         |
|                                                 | fault.chassis.power.ac-low-line                |                                                                                                    |                                                 |
|                                                 | fault.chassis.device.wrong                     |                                                                                                    |                                                 |

**TABLEAU 2-11** Déroutements SNMP et événements correspondants d'ILOM pour le serveur Sun Fire X4470

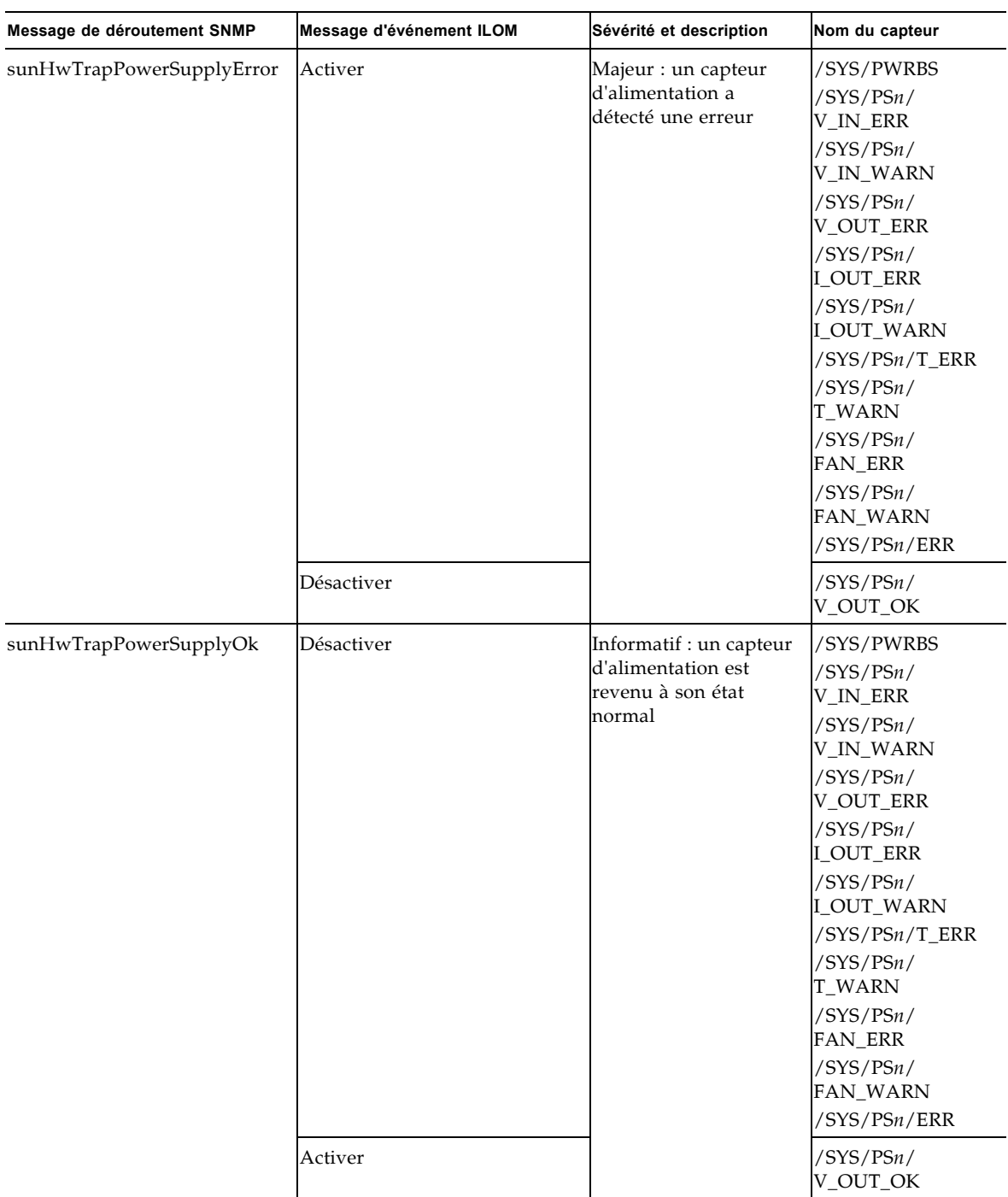

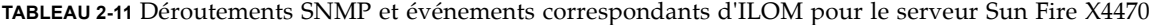

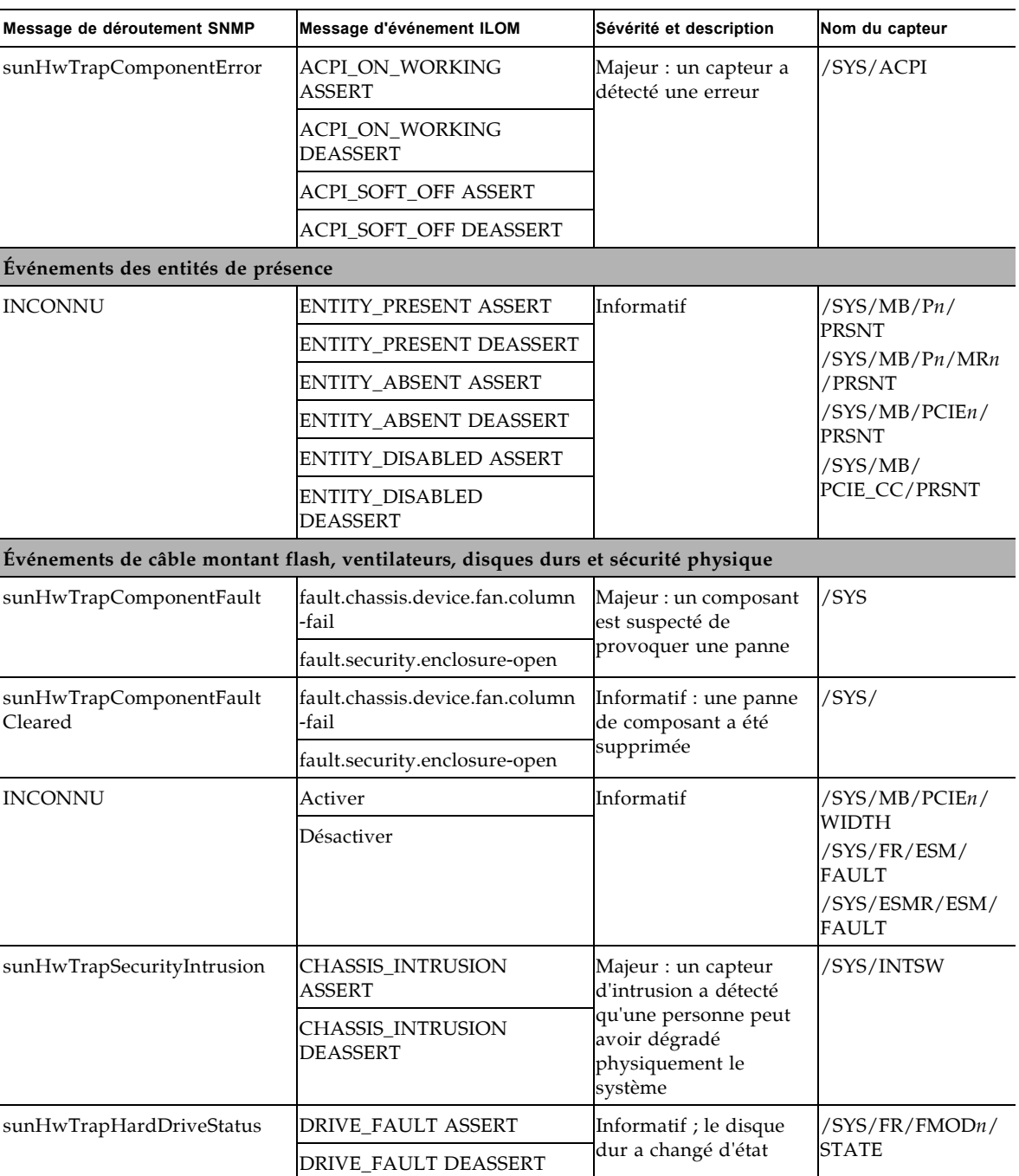

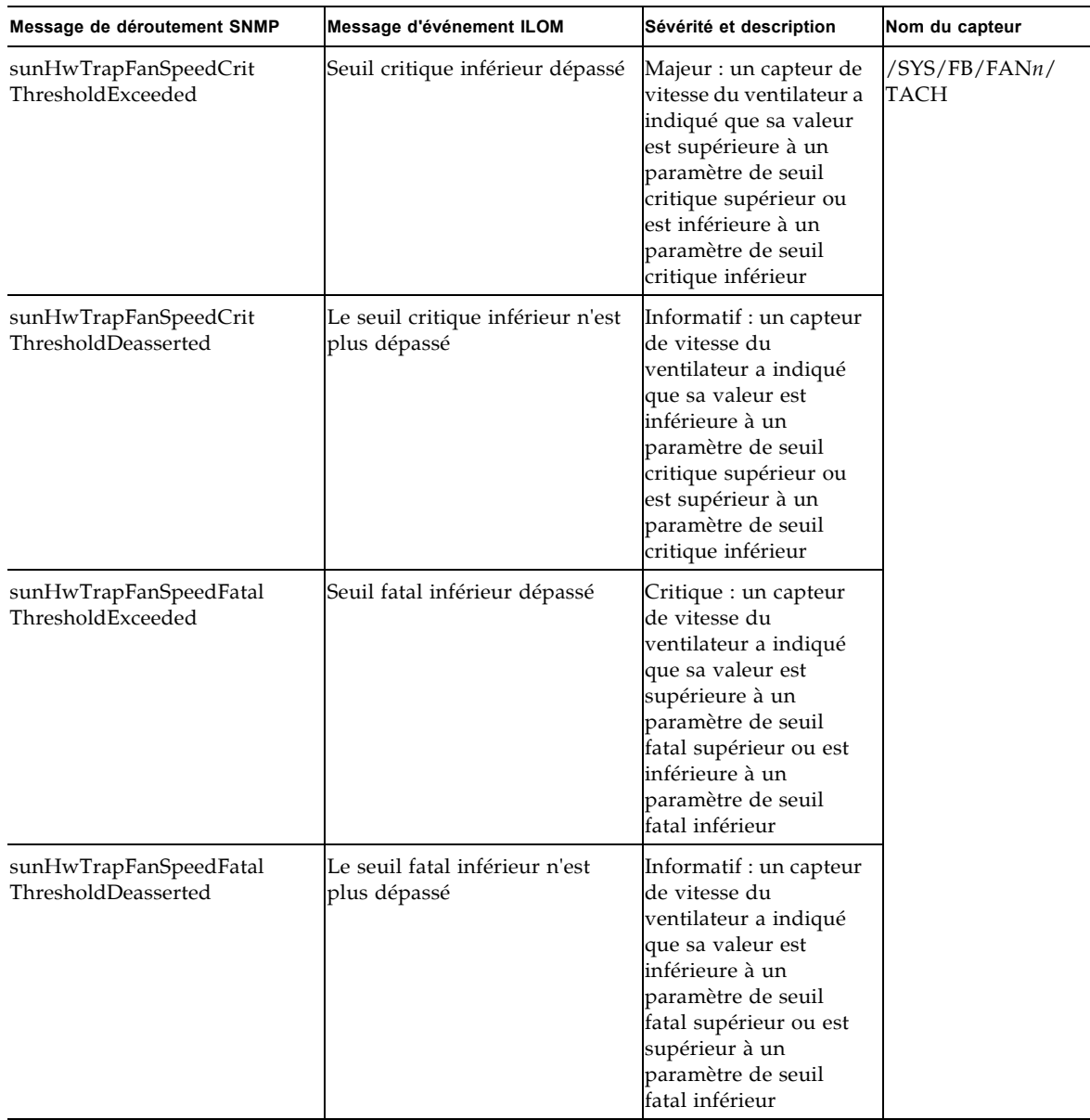

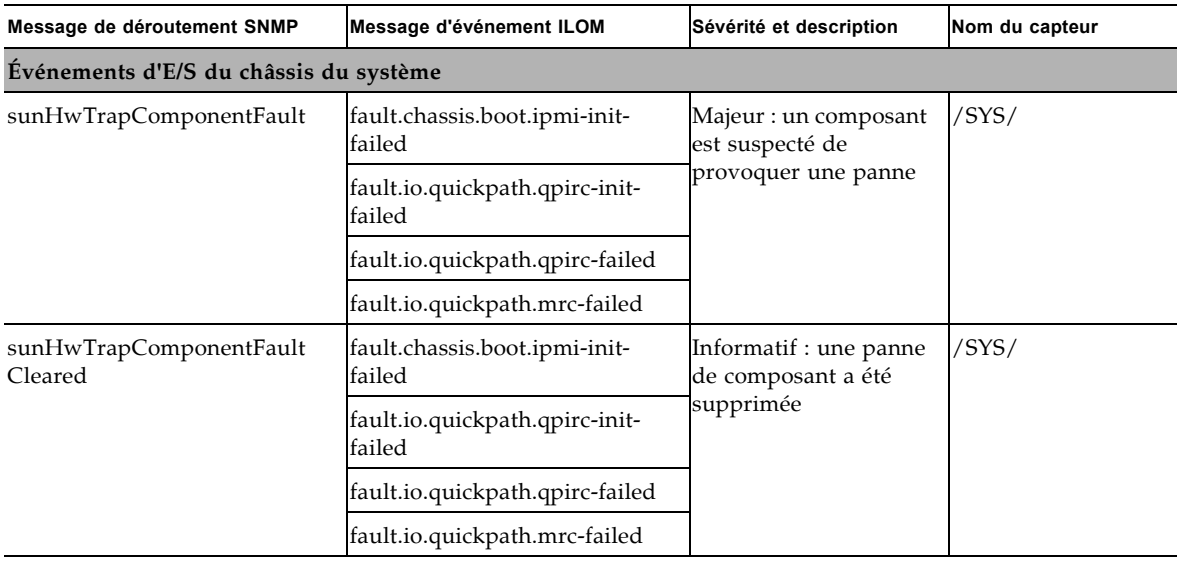

### <span id="page-54-0"></span>Messages d'événement PET

<span id="page-54-2"></span><span id="page-54-1"></span>Les messages d'événements PET sont générés par les systèmes avec Alert Standard Format (ASF) ou un BMC (Baseboard Management Controller) IPMI. Les événements PET fournissent un avertissement prédictif des pannes système possibles. Pour plus d'informations sur les messages d'événement PET pouvant survenir sur votre système, reportez-vous au TABLEAU 2-12.

| <b>Message PET</b>                           | Message d'événement ILOM                                                                    | Sévérité et description                                                                       | Nom du capteur |  |  |
|----------------------------------------------|---------------------------------------------------------------------------------------------|-----------------------------------------------------------------------------------------------|----------------|--|--|
|                                              | Événements relatifs à l'alimentation du système                                             |                                                                                               |                |  |  |
| petTrapACPIPowerStateS5G2<br>SoftOffAssert   | SystemACPI<br>'ACPI_ON_WORKING'                                                             | Informatif ; état<br>d'alimentation ACPI<br>du système S5/G2<br>(soft-off) activé             | /SYS/ACPI      |  |  |
| petTrapACPIPowerStateS5G2<br>SoftOffDeassert | Etats de l'alimentation ACPI<br>du système : ACPI : S5/G2 :<br>soft-off : Désactivé         | Informatif ; état<br>d'alimentation ACPI<br>du système S5/G2<br>(soft-off) désactivé          |                |  |  |
| petTrapACPIPowerStateS0G0<br>WorkingAssert   | États de l'alimentation ACPI<br>du système : ACPI : S0/G0 :<br>fonctionnement : activé      | Informatif : état<br>d'alimentation ACPI<br>du système S0/G0 (en<br>fonctionnement)           |                |  |  |
| petTrapACPIPowerStateS0G0<br>WorkingDeassert | Etats de l'alimentation ACPI<br>du système : $ACPI : S0/G0$ :<br>fonctionnement : désactivé | Informatif ; état<br>d'alimentation ACPI<br>du système S0/G0<br>(fonctionnement)<br>désactivé |                |  |  |

**TABLEAU 2-12** Messages PET et événements ILOM correspondants pour le serveur Sun Fire X4470

| <b>Message PET</b>                                                                            | Message d'événement ILOM                                                                                | Sévérité et description                                                                          | Nom du capteur                                                                                                    |
|-----------------------------------------------------------------------------------------------|----------------------------------------------------------------------------------------------------|--------------------------------------------------------------------------------------------------|----------------------------------------------------------------------------------------------------|
| petTrapPowerSupplyState<br>AssertedAssert                                                     | PowerSupply sensor<br>DEASSERT                                                                          | Informatif : une<br>alimentation est<br>connectée à<br>l'alimentation CA                         | /SYS/PSn/<br>V_OUT_OK<br>/SYS/PSn/<br>V_IN_ERR                                                                                                    |
| petTrapPowerSupplyState<br>DeassertedAssert                                                   | PowerSupply sensor ASSERT                                                                               | Avertissement ; la<br>source d'alimentation<br>est déconnectée de l'<br>alimentation CA          | /SYS/PSn/<br>V_IN_WARN<br>/SYS/PSn/<br>V_OUT_ERR<br>/SYS/PSn/<br>I_OUT_ERR<br>/SYS/PSn/<br>I_OUT_WARN<br>/SYS/PSn/T_ERR<br>/SYS/PSn/<br>T_WARN<br>/SYS/PSn/<br><b>FAN_ERR</b><br>/SYS/PSn/<br>FAN_WARN<br>/SYS/PSn/ERR |
| Événements des entités de présence                                                            |                                                                                                    |                                                                                                  |                                                                                                    |
| petTrapEntityPresenceEntity<br>PresentAssert<br>petTrapEntityPresenceEntity<br>AbsentDeassert | Entité de présence :<br>PCIE1/PRSNT: présent:<br>activé<br>Entité de présence :<br>PCIE1/PRSNT: Absent: | Informatif ; l'entité<br>identifiée par l'ID<br>d'entité est présente                            | /SYS/PCIEn/<br>PRSNT<br>/SYS/PCIE_CC/<br>PRSNT                                                                                                    |
|                                                                                               | Désactivé                                                                                               |                                                                                                  |                                                                                                    |
| petTrapEntityPresenceEntity<br>AbsentAssert                                                   | Présence d'entité :<br>PCIE1/PRSNT : Absent : activé                                                    | Informatif ; l'entité<br>identifiée par l'ID<br>d'entité est absente                             |                                                                                                    |
| petTrapEntityPresenceEntity<br>PresentDeassert                                                | Présence d'entité :<br>PCIE1/PRSNT : présent :<br>désactivé                                             | Informatif ; l'entité<br>identifiée par l'ID<br>d'entité pour le<br>capteur est absente          |                                                                                                    |
| petTrapEntityPresenceEntity<br>DisabledAssert                                                 | Présence d'entité :<br>PCIE1/PRSNT : désactivé :<br>activé                                              | Informatif ; l'entité<br>identifiée par l'ID<br>d'entité est présente,<br>mais a été désactivée. | /SYS/PCIE4/<br><b>PRSNT</b><br>/SYS/PCIE6/<br><b>PRSNT</b>                                                                                                    |
| petTrapEntityPresenceEntity<br>DisabledDeassert                                               | Présence d'entité :<br>PCIE1/PRSNT : désactivé :<br>désactivé                                           | Informatif ; l'entité<br>identifiée par l'ID<br>d'entité est présente et<br>a été activée        | /SYS/PCIE_CC/<br><b>PRSNT</b>                                                                                                    |

**TABLEAU 2-12** Messages PET et événements ILOM correspondants pour le serveur Sun Fire X4470 *(suite)*

| <b>Message PET</b>                                                   | Message d'événement ILOM                                                                 | Sévérité et description                                                              | Nom du capteur                                                                                        |
|----------------------------------------------------------------------|------------------------------------------------------------------------------------------|--------------------------------------------------------------------------------------|----------------------------------------------------------------------------------------------------|
| petTrapEntityPresenceDevice<br>InsertedAssert                        | Présence d'entité : PS0/PRSNT<br>: DevicePresent                                         | Informatif: un<br>périphérique est<br>présent ou a été inséré                        | /SYS/FR/FMODn/<br>PRSNT<br>/SYS/PSn/PRSNT<br>/SYS/FB/FANn/<br><b>PRSNT</b><br>/SYS/DBP/HDDn/<br>PRSNT |
| petTrapEntityPresenceDevice<br>RemovedAssert                         | Présence d'entité : PS0/PRSNT<br>DeviceAbsent                                            | Informatif: un<br>périphérique est<br>absent ou a été enlevé                         |                                                                                                    |
| Événements relatifs à l'environnement                                |                                                                                          |                                                                                      |                                                                                                    |
| petTrapTemperatureUpper<br>NonRecoverableGoingLow<br>Deassert        | Le seuil non critique de<br>température supérieure a été<br>dépassé                      | Majeur : la<br>température est<br>inférieure au seuil non<br>réparable supérieur     | /SYS/MB/T_OUT<br>/SYS/DBP/T_AMB<br>/SYS/T_AMB<br>/SYS/FR/T_AMB                                        |
| petTrapTemperatureUpper<br>CriticalGoingLowDeassert                  | Le seuil non critique de<br>température inférieure a été<br>dépassé                      | Avertissement : la<br>température est<br>inférieure au seuil<br>critique supérieur   |                                                                                                    |
| petTrapTemperatureUpper<br>NonRecoverableGoingHigh                   | Le seuil non critique de<br>température inférieure n'est<br>plus dépassé                 | Critique : la<br>température est<br>inférieure au seuil non<br>réparable supérieur   |                                                                                                    |
| petTrapTemperatureUpper<br>CriticalGoingHigh                         | Le seuil fatal de température<br>inférieure a été dépassé                                | Majeur : la<br>température est<br>supérieure au seuil<br>critique supérieur          |                                                                                                    |
|                                                                      | Événements des câbles montants flash, ventilateurs, disques durs et de sécurité physique |                                                                                      |                                                                                                    |
| petTrapPhysicalSecurity<br>ChassisIntrusionState<br>DeassertedAssert | Sécurité physique : INTSW :<br>état désactivé                                            | Informatif ; Sécurité<br>physique : alarme<br>d'intrusion dans le<br>châssis effacée | /SYS/INTSW                                                                                            |
| petTrapPhysicalSecurity<br>ChassisIntrusionState<br>AssertedAssert   | Sécurité physique : INTSW :<br>état activé                                               | Avertissement ;<br>violation de sécurité<br>physique: intrusion<br>dans le châssis   |                                                                                                    |
| petTrapOEMStateDeasserted<br>Assert                                  | <b>OEMReserved sensor ASSERT</b>                                                         | Informatif ; activer état<br>OEM désactivé                                           | /SYS/FR/ESM/<br><b>FAULT</b>                                                                          |
| petTrapOEMStateAsserted<br>Assert                                    | <b>OEMReserved sensor ASSERT</b>                                                         | Informatif ; activer état<br>OEM activé                                              | /SYS/FR/FAULT                                                                                         |

**TABLEAU 2-12** Messages PET et événements ILOM correspondants pour le serveur Sun Fire X4470 *(suite)*

| <b>Message PET</b>                            | Message d'événement ILOM                                                           | Sévérité et description                                                                                                    | Nom du capteur                   |
|-----------------------------------------------|------------------------------------------------------------------------------------|----------------------------------------------------------------------------------------------------|----------------------------------|
| petTrapFanLowerCriticalGoing<br>Low           | Le seuil fatal de ventilateur<br>inférieur à été dépassé                           | Majeur : la vitesse du<br>ventilateur est<br>inférieure au seuil<br>critique inférieur                                                                    | /SYS/FB/FANn/<br>TACH            |
| petTrapFanLowerCriticalGoing<br>HighDeassert  | Le seuil fatal de ventilateur<br>inférieur n'est plus dépassé                      | Avertissement : la<br>vitesse du ventilateur<br>est supérieure au seuil<br>critique inférieur                                                             |                                  |
| petTrapDriveSlotDriveFault<br>Assert          | Emplacement du lecteur :<br>DBP/HDD0/STATE: panne<br>d'unité : activé              | Critique ; une panne<br>de disque dur a été<br>détectée. La DEL de<br>panne du disque dur<br>correspondant est<br>allumée                                 | DBP/HDDn/STATE<br>FR/FMODn/STATE |
| petTrapDriveSlotDriveFault<br>Deassert        | Emplacement du lecteur :<br>DBP/HDD0/STATE: panne<br>d'unité : désactivé           | Informatif ; la panne<br>de disque dur a été<br>effacée. La DEL de<br>panne du disque dur<br>qui était allumée est<br>maintenant éteinte                  |                                  |
| petTrapDriveSlotPredictive<br>FailureAssert   | Emplacement du lecteur :<br>DBP/HDD0/STATE: panne<br>prédictive : activé           | Majeur ; une panne<br>prédictive de disque<br>dur a été détectée                                                                                          |                                  |
| petTrapDriveSlotReadyTo<br>RemoveAssert       | Emplacement du lecteur :<br>DBP/HDD0/STATE:<br>remplacement à chaud : activé       | Informatif : un lecteur<br>a été démonté et est<br>prêt à être supprimés<br>physiquement. La DEL<br>de retrait<br>correspondante est<br>allumée.          |                                  |
| petTrapDriveSlotReadyTo<br>RemoveDeassert     | Emplacement du lecteur :<br>DBP/HDD0/STATE:<br>remplacement à chaud :<br>désactivé | Informatif ; un lecteur<br>n'est plus prêt au<br>retrait physique. Il a<br>été supprimé ou<br>remonté. La DEL de<br>retrait correspondante<br>est éteinte |                                  |
| petTrapDriveSlotPredictive<br>FailureDeassert | Emplacement du lecteur :<br>DBP/HDD0/STATE: panne<br>prédictive : désactivé        | Informatif : l'état de<br>panne prédictive du<br>disque dur a été<br>supprimé                                                                             |                                  |

**TABLEAU 2-12** Messages PET et événements ILOM correspondants pour le serveur Sun Fire X4470 *(suite)*

# <span id="page-58-0"></span>Fonctions d'ILOM communes non prises en charge

Le Serveur Sun Fire X4470 ne prend pas en charge les fonction POwer Budget d'ILOM 3.0.9. Pour obtenir une description des fonctions Power Budget, reportezvous aux *Mises à jour et aux notes dédition d'Oracle Integrated Lights Out Manager (ILOM) 3.0 (Oracle Integrated Lights Out Manager (ILOM) 3.0 Feature Updates and Release Notes)* (820-7329).

## <span id="page-60-0"></span>Index

#### **A**

Accélération [Contrôleurs de mémoire, 10](#page-19-2) [Unités d'alimentation, 10](#page-19-2) [ASF \(Alert Standard Format\), 45](#page-54-1)

#### **B**

BIOS [Versions de microprogramme prises en](#page-15-2)  charge, 6

#### **C**

capteur d'intrusion du châssis [avantages, 29](#page-38-1) [fonctionnement, 25](#page-34-3) Capteurs [Alimentation, 33](#page-42-2) [Composants, 31](#page-40-2) [DEL, 35](#page-44-1) [Indicateurs, 31](#page-40-3) [Présence d'entité, 36](#page-45-1) [Sécurité, 34](#page-43-1) [température, 33](#page-42-3) [Ventilateur, 34](#page-43-2) commutateur d'intrusion du châssis [comment le déclencher, 26](#page-35-2) Contrôleurs de mémoire [Accélération, 10](#page-19-3)

#### **D**

documentation [commentaires, x](#page-9-2)

[documents connexes, viii](#page-7-1) [documents connexes, viii](#page-7-1)

#### **F**

fonctions [spécifiques à la plate-forme, 5](#page-14-2)

#### **G**

gestion sideband [avantage d'utilisation, 15](#page-24-1) [objectif, 15](#page-24-1) [perte de connectivité, 16](#page-25-2) [ports disponibles, 15](#page-24-1)

#### **I**

ILOM [Versions de microprogramme prises en](#page-15-2)  charge, 6

#### **L**

Light Load Efficiency Mode (LLEM) [Activation, 11](#page-20-1) [Désactivation, 11](#page-20-1)

#### **M**

[menu de prédémarrage, 23](#page-32-1)

#### **O**

opération de maintenance [non autorisée, 26](#page-35-3)

#### **P**

[Pack de gestion du matériel, 6](#page-15-3) [documentation, 9](#page-18-2) [Matrice de support, 8](#page-17-1) [Tâches de gestion du serveur, 7](#page-16-0) [Téléchargement des logiciels, 8](#page-17-2) pannes du serveur [démontage du capot supérieur, 29](#page-38-2) [procédure de suppression, 29](#page-38-1) [suppression, 27](#page-36-1) [PET \(Platform Event Trap\), 37](#page-46-2) [Messages d'événement, 45](#page-54-2) Port série [conditions préalables à l'installation, 23](#page-32-2) port série [commutation, 23](#page-32-3)

#### **S**

[SNMP \(Simple Network Management Protocol\), 37](#page-46-3) [Déroutements SNMP, 37](#page-46-4) [Messages d'événement, 37](#page-46-5) [Stratégie d'alimentation du SP, 10](#page-19-4) [Stratégie de substitution d'alimentation de basse](#page-21-2)  tension, 12 [Stratégie du mode de refroidissement PCIe, 12](#page-21-3) [Stratégie gestion de l'alimentation, 9](#page-18-3) [Accélération et récupération de la tension de](#page-19-5)  l'hôte, 10 [Configuration à l'aide de l'interface Web, 13](#page-22-1) [Configuration à l'aide de la CLI, 14](#page-23-1) [Light Load Efficiency Mode \(LLEM\), 11](#page-20-2) [Stratégie d'alimentation du SP, 10](#page-19-6) [Stratégie de substitution d'alimentation de basse](#page-21-4)  tension, 12 [Stratégie du mode de refroidissement PCIe, 12](#page-21-5)

#### **U**

Unité d'alimentation [Accélération, 10](#page-19-3) [Light Load Efficiency Mode \(LLEM\), 11](#page-20-3) [PSU 0, 11](#page-20-3) [PSU1, 11](#page-20-3) [Veille à chaud, 11](#page-20-3)